# **TC·HELICON**

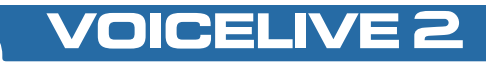

# **ユーザーマニュアル**

# 警告

火災や感電のリスクを軽減するため、本機を雨や湿度にさらさないで ください。

# 注意

本機器は FCC 基準 Part 15 に準ずる Class B デジタル機器の制限事項に 適合するための試験に合格しています。

動作には次の二つの条件が定められています:(1)本機が有害な 電波障害を起こさないこと、(2)本機が、誤動作を起こす電波障害を 含め、あらゆる受信障害電波を受け付けること。

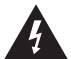

正三角形に括られた矢印付きの落雷マークは「電気に注意!」 を意味します。動作電圧や、感電リスクの可能性についての 情報が含まれることを示します。

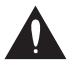

正三角形に括られた「!」サインは、「注意!」を意味し ます。このサインの脇の情報をお読みください。

# **目次:基本セクション**

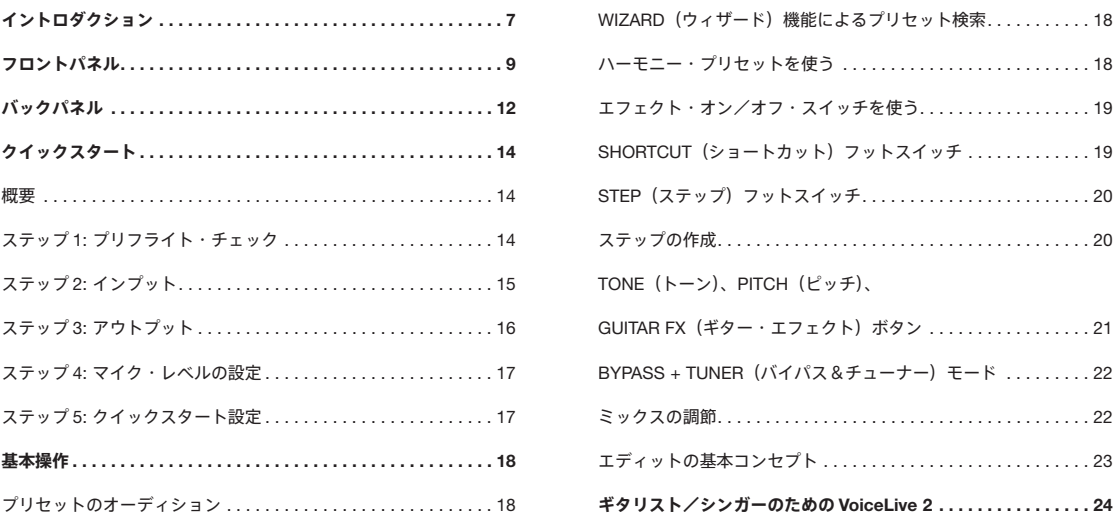

TC Helicon Vocal Technologies Ltd. support@tc-helicon.com (国内サポート:support@tcgroup-japan.com)

Manual revision: I.I Prod. No: E60509411 Japanese Version

# **目次:基本セクション**

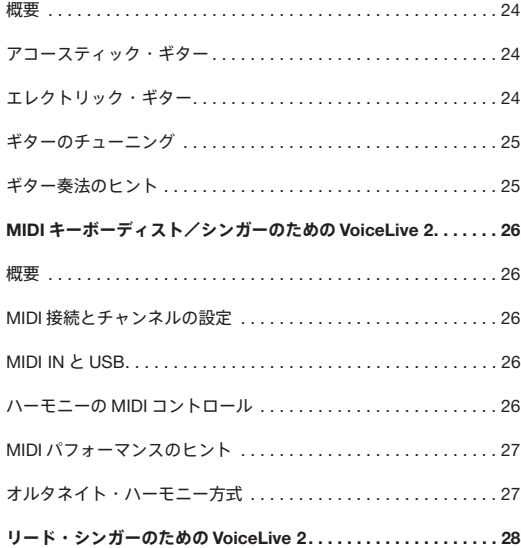

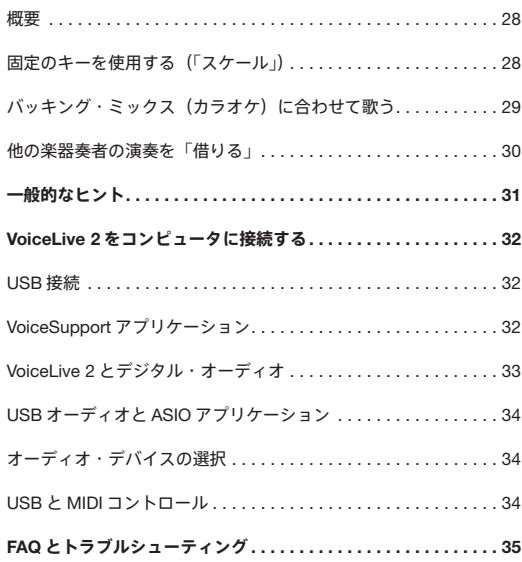

# **目次:詳細セクション**

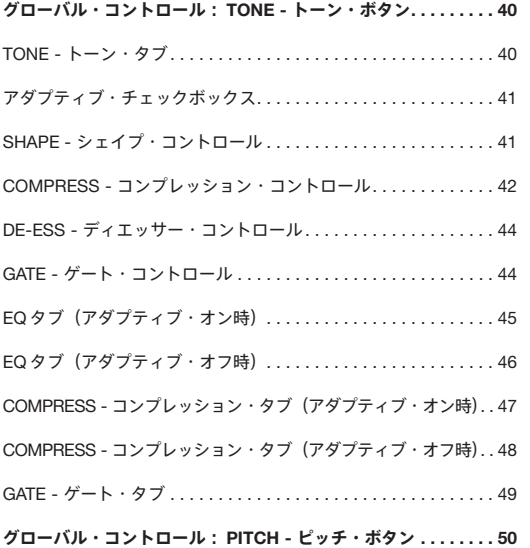

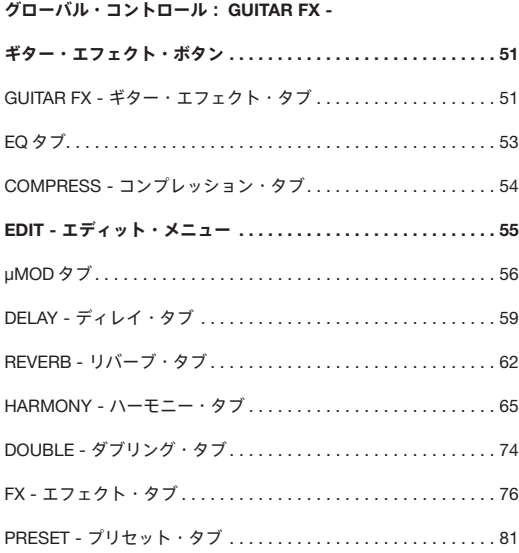

# 目次:詳細セクション

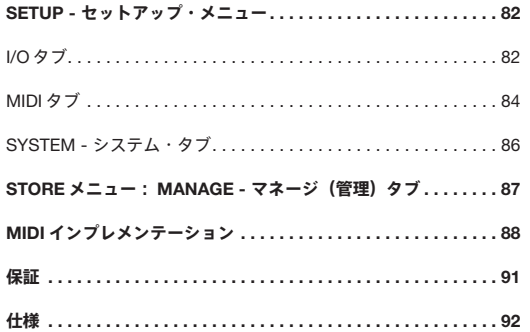

# **イントロダクション**

# VoiceLive 2 へようこそ

ヴォーカリストという存在そのものの進化を体現する世界へ、ようこそ。

VoiceLive 2 の発案と製品開発は、歴史上、ヴォーカル用のエフェクト・ ペダルやラックマウント機の登場によって、シンガーが自分のヴォー カル・サウンドをコントロールしはじめた時期に重なります。これは、 VoiceLive 2 を使うシンガーにとって、従来よりも簡単かつクリエイティ ブにヴォーカル・サウンドのプロダクションを行なうための多くの 技術的な革新を取り入れることができることを意味します。

まずは、「クイックスタート」と「基本操作」セクションに目を通さ れることをお勧めいたします。VoiceLive 2 の基本操作でさほど混乱する ことはないとは思われますが、これらのセクションは貴方の声に合わ せて VoiceLive 2 の機能をフルに活用するために役立つでしょう。また、 付属 CD の VoiceSupport アプリケーションも是非お試しください。この ウェブ対応アプリケーションは、VoiceLive 2 の最新アップデートや活用 法などへのアクセスを可能とします。また、パラメーター解説を含む 完全版のマニュアルは、アプリケーションに含まれています。

#### 主な機能

- o 6 つのエフェクト・ブロックをコンパクト・エフェクトのように 個別コントロール可能
- o パラメーターの簡単エディット
- o ステップ機能:エフェクトのチェインを作成可能
- o ギター、MIDI、MP3 インプット等からハーモニーをコントロール
- o 最大 8 ヴォイスの NATURALPLAY ハーモニー生成
- o 最新リバーブ/ディレイ/ µMOD /ダブリング
- o HARDTUNE /メガホン/ディストーション等の FX (エフェクト) ブロック
- o グローバル・トーン、ピッチ補正、ギター・エフェクト
- o デジタル・マイク・ゲイン・コントロールを足下からコントロー ル可能
- o アップデート、バックアップ、オーディオ・ストリーミング用の USB 端子

# **イントロダクション**

#### TC-Helicon について

TC-Helicon では、「声」を世界で最も美しい楽器であると考えてい ます。世界中にあふれる他の美しい楽器を蔑む意図はありませんが、 考古学的にも「声」はあらゆるメロディの源と言えます。

カナダ・ビクトリア州には、シンガーとの会話や連絡・歌唱などを 通じて、仕事の全ての時間を「声」に捧げている、エンジニア・研究 者・製品スペシャリストの集団がいます。

様々な活動から得られた経験と知識は、現代のヴォーカリストに向け た製品の開発に役立てられています。TC-Helicon の製品は、ヴォー カリストのクリエイティビティをかき立て、実力を発揮することを 妨げる技術的なバリアを取り除くことを目標としています。だから こそ、ヴォーカル用のマルチエフェクト・ペダルからニアフィールド のパーソナル・ヴォーカル・モニターまで、多様な製品が用意されて いるのです。

### 本マニュアルについて

目次から、本マニュアルが「基本」と「詳細」セクションに分かれ ているのがご確認いただけます。

詳細に埋もれることなく基本的な操作方法を把握するには基本セク ションを、全てのパラメーターの内容など本機をより深く掘り下げ たい場合は詳細セクションをご参照ください。

#### Enjoy!

The TC-Helicon Team

# **フロントパネル**

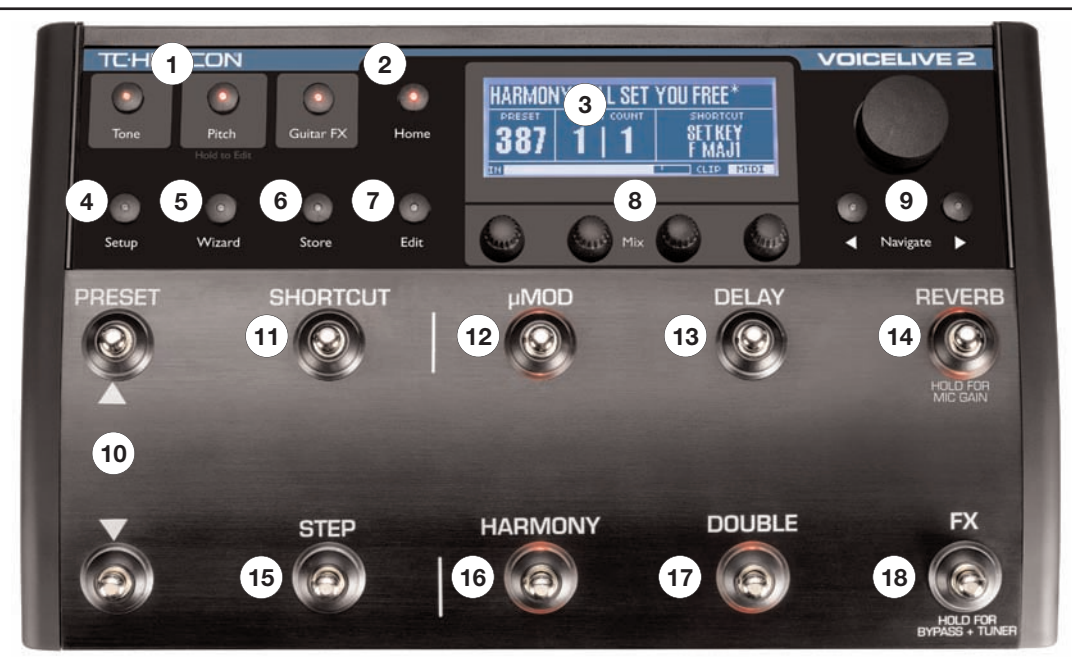

# **フロントパネル**

1.グローバル・グループ - これら 3 つのエフェクトは、プリセットを 変更してもオン/オフの状態が変わりません。ボタンを押すとオン/ オフの状態を切り替え、長押しするとエディット・メニューに入り ます。TONE (トーン)はヴォイスの基本的なサウンドを向上させる ための EO やコンプレッションなどを施します。PITCH (ピッチ)は 微量のクロマチック・ピッチ補正を施し、正確な音程で歌いやすく します。GUITAR FX (ギター・エフェクト)は GUITAR IN 端子に接続 したギターのサウンドにモジュレーションとリバーブ・エフェクトを 施します。GUITAR FX の効果を確認するには、GUITAR THRU ジャック には何もさされていない必要があります。

2.HOME - ホーム・ボタン: SETUP (セットアップ) / WIZARD (ウィ ザード)/ STORE(ストア)/ EDIT(エディット)モードを終了し、 主画面に戻ります。

3.メイン・ディスプレイ:全てのテキストとグラフィックス表示を行な います。コントラスト調節は SETUP メニューの SYSTEM タブで行ない ます。

4.SETUP - セットアップ・ボタン: I/O (入出力) / MIDI / SYSTEM (システム)/ EXPRESSION(エクスプレッション)タブにアクセス します。

5.WIZARD - ウィザード・ボタン:工場出荷時に割り振られたタグを 元にプリセットを検索するか、アルファベット順に表示させることが できます。

6.STORE - ストア(保存)ボタン:プリセットの名称指定、保存先の 指定、そしてエディット内容の保存を行なうためのストア・メニュー にアクセスします。キャンセルしてモードを終了するには、HOME を 押します。

7.EDIT - エディット (編集) ボタン: µMOD / DELAY 等のエフェクト のパラメーターを調節するためのタブ形式のエディット・メニュー にアクセスします。エディット・モードを終了するには、HOME を 押します。

8.MIX/EDIT - ミックス/エディット・ノブ: HOME が点灯している 状態でこれらいずれかのノブを回すと、VOICE(ヴォイス - ハーモニー とダブリング)/ DELAY/REVERB(ディレイ/リバーブ)/ GUITAR (ギター)/ OUTPUT(アウトプット)のレベルを調節するための MIX スクリーンが一時的に表示されます。エディット・モードでは、これ らのコントロールはそれぞれの真上に記されたパラメーターを調節 します。

9.NAVIGATE - ナビゲート (誘導) ボタン: HOME が点灯している場合 はデータ・ホイールでプリセット番号を変更します。EDIT が点灯して いる場合はエディットのためのパラメーター表示の列を移動します。

10.PRESET UP/DOWN - プリセット上下スイッチ:上矢印(▲)はプリ セット番号を順に変更し、下矢印(▼)はプリセットを逆順に変更 します。ボタンを長押しするとプリセット番号の変更がそれぞれの 方向に加速します。

11.SHORTCUT - ショートカット・スイッチ:メイン・ディスプレイの SHORCUT に記されたエフェクトの機能にアクセスします。TEMPO (テンポ)/ HARMONY HOLD(ハーモニー・ホールド)等にアク セスできます。

12.uMOD (マイクロモッド) オン/オフ・スイッチ:コーラス/フラン ジャー/ディチューン/チューブ・レゾナンス等のモジュレーション・ エフェクトをオン/オフします。

13.DELAY - ディレイ・オン/オフ・スイッチ:タイム・エコー/テンポ・ エコー/スラップバック・エフェクト等をオン/オフします。

14.REVERB - リバーブ・オン/オフ・スイッチ:ホール/ルーム/プ レート/アンビエンス等のリバーブ・エフェクトをオン/オフします。

15.STEP - ステップ・スイッチ:メイン・ディスプレイの COUNT が 1 以上の数字を示す時にこのスイッチを踏むと、チェインの次のス テップに進みます。STEP を長押しするとステップ・プログラム・メ ニューに入ります。

16.HARMONY - ハーモニー・オン/オフ・スイッチ:シンガーの声を 元に生成するハーモニー・ヴォイスをオン/オフします。

17.DOUBLE - ダブル・オン/オフ・スイッチ:プリセットにアサイン されたダブリング・ヴォイスを重ねるかミュートします。ダブリング・ ヴォイスは、ユニゾンとオクターブのインターバルのみとなります。

18. FX (エフェクト) オン/オフ・スイッチ:メガホン/ディストー ション/ハイパス等の TRANSDUCER(トランスデューサー)エフェ クトと、スケール・ベースのピッチ補正を含む HARDTUNE(ハード・ チューン)機能を、直列の任意の組み合わせでオン/オフします。FX フットスイッチを長押しすると BYPASS + TUNER(バイパス&チュー ナー)モードに入ります。バイパス&チューナー・モードでは TONE を除く全てのエフェクトがミュートされ、無音でギターをチューニン グできます。

**バックパネル**

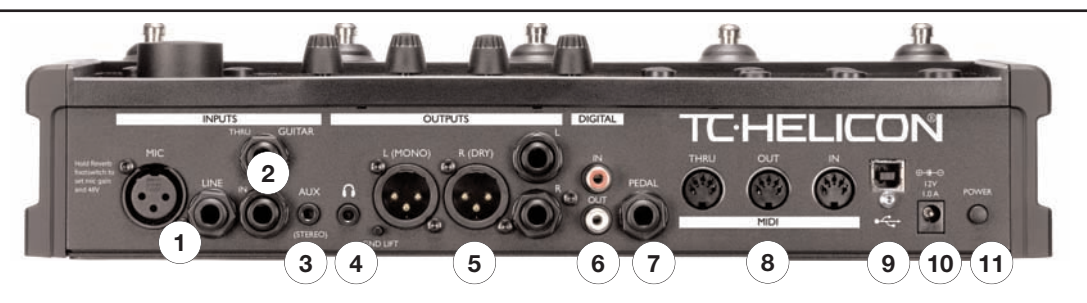

1.MIC/LINE INPUT - マイク/ライン・インプット:マイクかライン・ レベル出力のオーディオ機器を接続します。一度にどちらかの端子 のみを使用し、両方を同時使用しないでください。MIC と LINE インの 切り替えの際にゲインを設定するには、REVERB フットスイッチを長 押しします。

2.GUITAR IN/THRU - ギター・イン/スルー:ギターでハーモニーを コントロールしながらギターの信号をメイン・アウトから出力させる には、ギターを GUITAR IN に接続します。メインのミックス・アウト からギターの信号を除くには、THRU 端子からギター・アンプにケー ブルをつなぎます。

3.AUX イン: ここに入力したオーディオ信号は、ハーモニーのコント ロールを行なうか、メイン・アウトにミックス出力できます。

4.ヘッドフォン・アウト:メイン・アウトと同じ内容の音声が出力され るヘッドフォン用の出力端子です。ヘッドフォンとメイン・アウトの ボリュームを調節するには、MIX ノブで OUTPUT を調節します。

5.OUTPUTS - アウトプット: XIR と TRS (I/4") 端子は両方バランス 仕様で、同じ内容の音声が出力されます。必要であれば、両方を同時 使用できます。モノラル/ステレオの設定は SETUP メニューの I/O タブで行ないます。

**バックパネル**

6.DIGITAL IN/OUT - デジタル・イン/アウト: S/PDIF フォーマットの デジタル・アウトは常に有効です。USB のデジタル入力の代わりに DIGITAL IN を使用する際の設定は、SETUP メニューの I/O タブで行な います。

7.PEDAL - ペダル・イン:標準エキスプレッション・ペダルを接続して、 ハーモニーとダブリング・ヴォイスのレベルをコントロールできます。 キャリブレーションは SETUP メニューの SYSTEM タブで行ないます。

8. MIDI :コンピュータまたはコントローラー・キーボードの MIDI 出力を MIDI IN に接続することにより、プリセット・コントロール、 リアルタイムのパラメーター調節、ハーモニーの指定、等が行なえ ます。バックアップやリストアを行なう際には、USB 端子の代わりに MIDIIN と OUT を使うことも可能です。

9.USB I/O : USB はコンピュータ接続用の標準的な規格で、この端子は VoiceLive 2 とコンピュータ間のデジタル・オーディオの交信に使用でき ます。MIDI コントロールとバックアップにも使用できますが、デジ タル・オーディオとの同時使用には対応していません。デジタル・ オーディオと MIDI の設定は SETUP メニューで行ないます。

10. アダプター接続端子:接続の際には必ず付属のアダプターまたは VoiceLive 2 のバックパネルに記されている仕様に完全一致するものを ご使用ください。

11.POWER - パワー・スイッチ: VoiceLive 2 の電源をオン/オフします。

### 概要

このセクションでは、マイクを使ったライブ・パフォーマンスの典型的 なセッティングを紹介します。外部機器との接続や、マイクのゲイン 設定を行ないます。このセクションを完了したら、次に「基本操作」 でヴォーカル・エフェクトを試せます。

このセクションは次の2点をカバーしています。

1. 配線

2. マイク・ゲインの設定

VoiceLive 2 のタブとスタイル形式のエディット・メニューについては、 「エディットの基本コンセプト」セクションをご参照ください。詳細 情報は VoiceSupport アプリケーション CD に含まれるオンライン・ マニュアルをご参照ください。

# ステップ 1:プリフライト・チェック

配線や電源投入の前に、まずは使用する機材を指差し確認します。 VoiceLive 2 と PA システムの電源はオフの状態のままにしておいてくだ さい。

1. ヴォーカル・マイクロフォン

2. PA システムまたはヘッドフォン

- 3. ハーモニー・コントロール機器。ギター、MIDI キーボード、または MP3 プレイヤーなどを使用できます。フットスイッチからキーや スケールを指定する場合には、コントロール機器を未使用といった 設定も可能です。
- 4. 使用するハーモニー・コントロール機器によって、次のいくつかの ケーブルが必要になります。
	- o マイク用の XLR ケーブル
	- o ギター用の I/4" (標準) ケーブル
	- o キーボード用の MIDI ケーブル
	- o MP3 プレイヤー用の I/8" (ミニジャック) ケーブル

o PA システム用の XLR または 1/4"ケーブル

# **クイックスタート**

# ステップ 2:インプット

最初に、マイクから VoiceLive 2 の MIC インプット端子に XLR ケーブル をつなぎます。

次に、ハーモニーをコントロールする楽器または機器を VoiceLive 2 に 接続します。どの機器が接続されているかによって、電源投入時に、 全てのハーモニー・プリセットが正しく作動するように自動的に設定 がなされます。このクイックスタートでは、次のいずれか一つのみを 接続してください。

- o **ギター**: ギターのアウトから VoiceLive 2 の GUITAR IN 端子に I/4" ケーブルを接続します。接続はギター直で行ない、間にペダルは 挿まないでください。ギターをペダルまたはアンプに接続したい 場合は、VoiceLive 2 のGUITAR THRU 端子から最初のギター・エフェ クト(またはアンプ)のインプットに 1/4"ケーブルを接続して ください。
- o MIDI キーボード:キーボードの MIDI OUT から VoiceLive 2 の MIDI IN 端子に MIDI ケーブルを接続します。キーボードの MIDI 送信 チャンネルを 1 に設定します。

o MP3 プレイヤー (AUX インプット) : MP3 プレイヤー等のソース の出力から VoiceLive 2 の AUX 端子にステレオ 1/8"(ミニジャッ ク)ケーブルを接続します。

GUITAR IN / MIDI IN / AUX の全てに何も接続しない場合、VoiceLive 2 のほとんどのプリセットはグローバル・スケール・モードの A メジャー のキーで作動します。詳細は、後述「リード・シンガーのための VoiceLive 2」セクションをご参照ください。

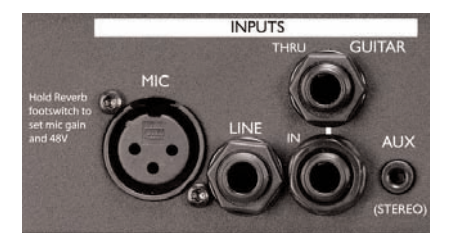

# **クイックスタート**

# ステップ 3:アウトプット

VoiceLive 2 のアウトプットをモニタリングする最も一般的なセット アップは、1/4"ケーブル 2 本を PA ミキサーのステレオ・チャンネルに 立ち上げる構成といえるでしょう。SETUP(セットアップ)メニュー の I/O タブでモノラル出力に切り替えられます。

スネーク経由でオフステージのミキサーに送る場合は、DI ボックス なしに XLR アウトを接続できます。XLR 端子の出力は 1/4"と同様の ライン・レベル(最大 +16 dBu)です。必要に応じて、XLR と TRS アウ トプットが同時使用可能です。

ヘッドフォンでモニタリングする場合には、ヘッドフォンの図形で 示された端子を使用します。1/8"(ミニ)ジャックのほとんどのヘッド フォン・タイプが使用できます。

これで、電源アダプターを接続して本体の電源を投入する準備が整い ました。POWER スイッチで電源をオンにします。NOTE: ステップ 4 で マイク・ゲイン・レベルを設定するまで、PA のレベルはオフにして おいてください。

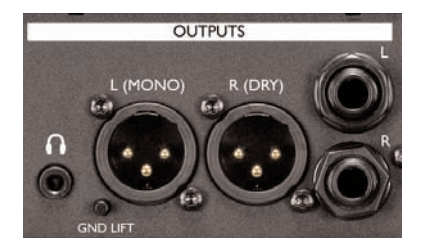

# **クイックスタート**

# ステップ 4:マイク・レベルの設定

このステップでは、マイクにどれだけの音量で歌うかを VoiceLive 2 に 教え込みます。VoiceLive 2 の自動マイク・ゲイン調節機能を使用して、 素早くレベルの設定を行ないます。

- 1. REVERB フットスイッチを長押しします。
- 2. コンデンサー・マイクにファンタム・パワーを供給する必要が ある場合には、画面上の PHANTOM (ファンタム) パラメーター を調節し、レベル・テストを再度開始します。
- 3. 本番で想定されるのと同じ音量とレベルのピークで 5 秒間歌い ます。
- 4. 画面の指示に従って、マイク・レベル設定の確定/キャンセル/ 再調整のいずれかを選びます。

一度設定を行なった後でも、HOME(ホーム)スクリーンの CLIP(ク リップ)インジケーターが点灯するのを発見したら、再度自動 MIC GAIN (マイク・ゲイン)機能に戻り、インプット・レベルを調整して ください。

# ステップ 5:クイックスタート設定

フロントパネルの HOME と TONE ボタンが点灯していることを確認し ます。PRESET の上下フットスイッチでプリセット 1 番を選択します。 FX フットスイッチが点滅していないことを確認します。点滅している 場合は、スイッチを一度タップし、バイパス/チューナー・モードを 終了します。

歌いながら、PA レベルを徐々に上げていくか、ヘッドフォンを装着し ます。プリセット 1 番のエフェクトが加わった自分の声が聴こえる はずです。ヘッドフォンのレベルを調節するには、一番右の MIX/EDIT ノブを回して OUTPUT(アウトプット)レベルを調節します。

これで、次の「基本操作」セクションでプリセットを探索する準備が 整いました。

**基本操作**

# プリセットのオーディション

VoiceLive のエフェクトを確認するには、声を出しながら PRESET フット スイッチでプリセット 1 番から順番に切り替えていく方法が一番確実 です。ファクトリー・プリセットは、ヴォイスに様々な方法で変化を 加えます。

PRESET の上下ボタンを長押しすると、いずれかの方向にプリセット 番号が進み続けます。本体に近接している場合であれば、プリセット 番号の指定にデータ・ホイールを使用することも可能です。

# WIZARD(ウィザード)機能によるプリセット の検索

WIZARD (ウィザード) ボタンを押すと、プリセットの分類を示す「タ グ」でプリセットを検索できます。タグ一つで検索するとおおまかな 条件の検索となり、上限である三つのタグを検索すると条件をより 絞り込むことができます。 プリセットのエディットと保存を行なう際 にはタグを自分で指定できますので、後からの検索を楽にすることが できます。

ウィザード機能では、SORT(ソート)の設定を変更することでプリ セットをアルファベット順番に表示させることも可能です。

# ハーモニー・プリセット

HARMONY (ハーモニー) フットスイッチが点灯するプリセットの ほとんどは、ギター/キーボード/ AUX 入力のいずれかを使用して ハーモニーのインターバルを指定しながら使用することを想定して います。HARMONY フットスイッチが点灯しているプリセットの一部 は、ハーモニー機能がユニゾンやオクターブ、そしてダブリングや 特殊効果用の固定の音程差となっており、外部から音程に関連する 情報を与える必要がありません。

外部のソースを使用せずにプリセットの内容を確認したい場合には、 新しいプリセットに切り替えた時に、HARMONY フットスイッチを 押してプリセットのハーモニー部分をミュートします。

ハーモニー機能についての詳細は、次のセクションをご参照ください:

- o ギタリスト/シンガーのための VoiceLive 2
- o MIDI キーボーディスト/シンガーのための VoiceLive 2
- o リード・シンガーのための VoiceLive 2

**基本操作**

### エフェクト・オン/オフ・スイッチ

エフェクト・オン/オフ・スイッチは、プリセットを切り替えずに サウンドを替えることを可能とします。µMOD / DELAY / REVERB / HARMONY / DOUBLE / FX の 6 つのフットスイッチを押すことで エフェクトの状態を切り替えます。

オフの状態のエフェクトのスイッチを踏むとエフェクトはオンに切り 替わり、オンの状態のエフェクトのスイッチを踏むとオフに切り替わ ります。全てのエフェクトはデフォルトの設定を持ちますので、特別 にエディットをしなくてもエフェクトをオンにするだけでプリセット に加えることができます。プリセットを呼び出した状態から個別の エフェクトのオン/オフの状態を変更した場合、プリセットを保存し ないと、別のプリセットに切り替えた際にその設定は失われます。

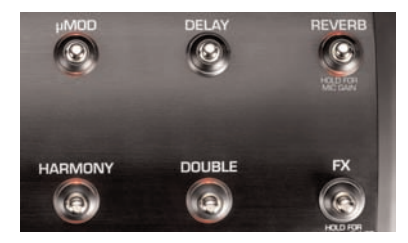

# SHORTCUT (ショートカット) フットスイッチ

このフットスイッチは、プリセット毎に特定の機能に割り当てられ ます。プリセットによって、HarmonyHold(ハーモニー・ホールド) 機能をオン/オフしたりディレイのテンポを指定、またはコーラス・ エフェクトに割り当てられていたりします。使用中のプリセットで このスイッチがどの機能に割り当てられているかは、HOME スクリー ンに表示されます。

指定されているショートカットによってこのスイッチの使い方は異な り、踏んでいる間効果が持続する機能(HarmonyHold)と、タップ するものがあります(ディレイのテンポ指定)。全てのプリセットに 何らかのショートカットが割り当てられていますので、プリセットを 試す際にはこのフットスイッチでどのような操作が行なえるのかを ご確認ください。

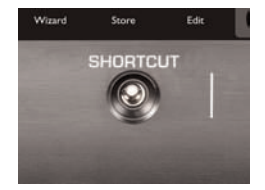

**基本操作**

# STEP(ステップ)フットスイッチ

ステップ機能は、特定のプリセットに関連したエフェクトの状態の 変化を上限 10 個まで記憶させて、順番に切り替えられる機能です。 ステップ機能でできることの一例として、STEP をタップすることで 別のプリセットのエフェクトに切り替えたり、プリセットのエフェ クトを同時にオンにしたり、ディレイ・レベルを 6 dB 上げる、または これらの全てを行なう、といったことができます。

いくつかのファクトリー・プリセットには、ステップがすでに組み 込まれています。ステップ機能を使用しているかどうかは、HOME スクリーン上の COUNT (グラフィック) が 1 以上の数字になって いるかどうかで確認できます。ステップ機能が組み込まれているプリ セットから STEP フットスイッチを踏むと、ステップが切り替わり ます。

STEP フットスイッチは、ステップを一つずつ進めます。PRESET (下 矢印)はステップを逆方向に進めます。2 つのステップで構成される プリセットでは、STEP フットスイッチは 2 つの状態を交互に切り替え ます。

# ステップの作成

- 1. 始点となるプリセットを選択します。
- 2. STEP を長押しすると、ステップ・プログラミング・モードに入り ます。メイン・ディスプレイの一部の色が変わります。
- 3. 次のステップで別のプリセットのエフェクトをインサートする には、PRESET フットスイッチで希望するプリセットを選びます。
- 4. 次のステップでエフェクト・ブロックのオン/オフの状態を変更 するには、エフェクト・フットスイッチで状態を選びます。
- 5. 次のステップでプリセットのパラメーターを変更するには、EDIT ボタンを押してパラメータ設定を変更します。ステップ・イン サート・モードで確定させる前のエディット内容は自動的に新し いステップに保存されます。
- 6. STEP をタップすると、次のステップの状態の指定は完了し、 ステップ・プログラミング・モードは終了します。ディスプレイ 上の COUNT の数値が一つ上がり、STEP フットスイッチが点灯 します。

ステップ・プログラミング・モードを途中でキャンセルして終了する には、STEP を長押しします。

**基本操作**

特定のステップを削除するには、削除したいステップに移動し、 ステップ・プログラミング・モードに入ります。次に SHORTCUT を タップします。

ステップのプログラミングを素早く行なえるようにするため、ステップ・ モードを終了させると全ての追加・削除・エディットは自動的に保存 されます。プリセットを保存すると、そのプリセットのステップも 一緒に保存されます。ステップ機能を使って重要な設定変更の連鎖を 行なわせる場合で、様々な可能性を試したい場合には、まずはプリ セット全体を別のプリセット番号に保存してバックアップを作成した 上で変更内容を試すことを強くお勧めいたします。

# TONE (トーン) / PITCH (ピッチ) / GUITAR FX (ギター・エフェクト) ボタン

これらのボタンは全てのプリセットに影響を及ぼす「グローバル」な 扱いのライブ・エンジニア機能に関連します。

TONE (トーン) ボタンは、スタジオ・グレードのアダプティブ・コンプ レッション、EQ、ディエッサー、ゲートといった、声をよりスムーズで ブライトにするエフェクトを施します。ヴォーカルの全体的なトーン を向上させるには、通常はオンの状態のままで使用することをお勧め します。

PITCH (ピッチ) ボタンは、音程に安定感を与える微量の自動クロマ チック・ピッチ補正を行ないます。

GUITAR IN (ギター・イン) ジャックにギターを接続している場合、 GUITAR FX ボタンを押すと VoiceLive 2 のメイン・アウトから聴こえる ギターの音にエフェクトが加わります。GUITAR THRU(ギター・ スルー)ジャックにケーブルを接続すると、メイン・アウトのギター の原音とギター・エフェクトは共にミュートされます。

いずれかのボタンを長押しすると、該当するメニューが表示され、 設定の変更を行なえます。

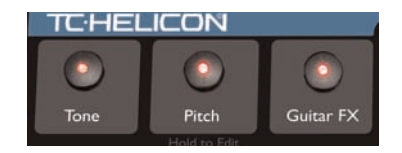

**基本操作**

### BYPASS + TUNER (バイパス&チューナー) モード

FX フットスイッチを長押しすると、TONE 以外の全てのエフェクトが オフになります。BYPASS + TUNER がバイパスの状態でもトーン機能 は有効で、エフェクトがオフの状態で歌っているとき(または MC 中) に基本的な声質自体が変わってしまうのを防ぎます。

GUITAR IN にギターが接続されている場合その出力はミュートされて チューナー・ディスプレイが稼働するので、無音でチューニングを 行なえます。

FX か他のフットスイッチをタップするとバイパス・モードは終了し、 元の表示画面に戻ります。

### MIX(ミックス)の調整

VoiceLive 2 のエフェクト・バランスは、幅広い環境に合うように調節 されています。MIX/EDIT(ミックス/エディット)ノブは次のレベル を調節します:

- o ハーモニーとダブリング・ヴォイスの組み合わせ
- o ディレイとリバーブ・エフェクトの組み合わせ
- o ギターとギター・エフェクト(GUITAR THRU 端子が未使用の場合)

o 全体的な出力レベル

NOTE:これらの調節はグローバルな扱いで、全プリセットに同じ量の 変化を与えます。

HOME ボタンが点灯している状態で、4 つの MIX ノブのいずれかを 回します。MIX スクリーンでレベルが表示され、レベルを調節でき ます。約 3 秒後にはホーム・スクリーンに戻ります。ここで調節した バランスは電源を落として再投入した後にも、次にバランスを再度 変更するまで維持されます。

AUX インに接続した機器のレベルは、SETUP メニューの I/O タブに ある AUX LEVEL で調節します。

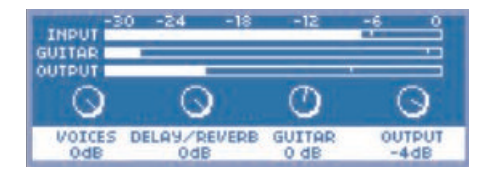

**基本操作**

# エディットの基本コンセプト

プリセットにエフェクトのオン/オフの状態以外の変更を加えるには、 EDIT (エディット) ボタンを押して VoiceLive 2 のエディット・タブを 表示させます。各エフェクト・フットスイッチには関連するタブが 用意されており、NAVIGATE(ナビゲート=誘導)左右矢印ボタンで 切り替えることができます。変更内容を保存する際には、元の場所、 または新しい領域に保存できます。ファクトリー・プリセットは、 STORE メニューからいつでも元のものに復帰させることができます。

エディット・スクリーンからは、データ・ホイールでパラメーター をスクロールできます。設定は左右順に並べられており、各パラメー ターの下にある MIX/EDIT ノブを回すことで値を指定できます。

各タブの一列目は、エフェクトの STYLE(スタイル)となります。 スタイルは複数のパラメーター値の組み合わせで、ここの値を変更 することでエフェクトのエディット操作をシンプルに素早く行なう ことができます。例えば、プリセットの全体的なサウンドは気に入っ ているもののリバーブの長さだけを短くしたい、といった場合であれ ば、操作面ではリバーブのスタイルを変更するのが一番早い方法と なります。

エディット・タブからは、エフェクト毎のレベルの設定も行なえます。 FX を除く全てのエフェクト・ブロックでこの調節が行なえます。 TRANSDUCER(トランスデューサー)と HARDTUNE(ハードチュー ン)は常に 100% ウェットです。

エディット内容を保存するには、STORE (ストア=保存) ボタンを 押します。プリセットの名称指定とプリセット保存先の番号指定が 表示されます。STORE を再度押すと、プリセットが保存されます。 キャンセルするには、HOME ボタンを一度押してから、他のプリセッ トを呼び出します。

足下の操作でプリセットを保存するには、PRESET 下矢印と STEP ボタ ンを同時に踏みます。LCD には「STORING」(保存中)と一時的に 表示され、エディット内容が保存されます。

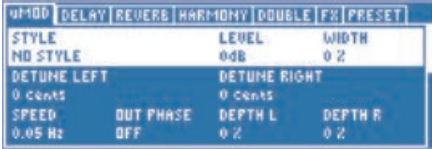

# 概要

VoiceLive 2 は、ハーモニーを生成する際にギターのコードを検出できる だけでなく、ギタリスト用の次の機能を搭載しています:

o ギター用エフェクト:コンプレッション/ EQ /モジュレーション/ リバーブ

o ギター・ミックスのメイン・アウトプットへのルーティング o クロマチック・チューナー

このセクションは、すでに「クイックスタート」セクションの設定を お済ませで、PA またはヘッドフォンから良好なレベルで声の出力を 得られることを前提に解説を進めます。

### アコースティック・ギター

前述「クイックスタート」セクションの指示に従い、ピックアップ 内蔵のアコースティック・ギターの出力から VoiceLive 2 の GUITAR IN (ギター・イン)端子にケーブルを接続します。アウトプットからは ヴォイスとギターのミックスが聴こえるはずです。

ギターとヴォイスのバランスを調節するには、HOME ボタンが点灯 していることを確認してから、3 つめの MIX/EDIT ノブを回します。MIX (ミックス)スクリーンが表示され、ギターのレベルを調節できます。

GUITAR FX (ギター・エフェクト) ボタンが点灯していない場合は ボタンを押して点灯させます。ギターのサウンドにデフォルトの エフェクトを施します。ギター・エフェクトのスタイルとオン/オフ の状態は、プリセットを変更しても変わりません。

この状態でハーモニー・プリセットを試すと、ギターの演奏内容に 連動してハーモニーが変わります。サウンドの整ったリード・ヴォー カル、ハーモニー・ヴォーカル、そしてギターが同時に PA システム またはヘッドフォンから聴こえるはずです。

#### エレクトリック・ギター

エレクトリック・ギターの出力から VoiceLive 2 の GUITAR IN (ギター・ イン)端子にケーブルを接続します。VoiceLive 2 の GUITAR THRU (ギター・スルー)端子から最初のギター・エフェクト(またはアン プ)のインプットに別のケーブルを接続します。ギター・アンプの ボリュームを適切なレベルに調節します。

GUITAR THRU 端子にジャックを挿すと、ギターの信号は VoiceLive 2 の内部ミキサーとエフェクトから外されます。

VoiceLive 2 の出力先のギター・アンプまたは PA からバズ・ノイズが 聴こえる場合は、GND LFT (Ground Lift = グラウンド・リフト) ボタン を押してみてください。

この状態でハーモニー・プリセットを試すと、ギターの演奏内容に 連動してハーモニーが変わります。

#### ギターのチューニング

BYPASS + TUNF (バイパス&チューナー)機能はアコースティックと エレクトリックいずれの種類でも使用できます。チューナーはクロマ チック・タイプで、標準チューニングとオルタード・チューニングの 両方に対応します。

o FX ボタンを長押しして、チューナーを起動します。

- o メイン・ディスプレイにチューニング・メーターが表示されます。
- o メイン・アウトと GUITAR THRU 両方のギター出力がミュートされ ます.
- o TONE を除くヴォイスの全てのエフェクトがオフになります。

バイパス&チューナー・モードを終了するには、FX フットスイッチを タップします。

### ギター演奏のヒント

ハーモニー・ヴォイスをギターの演奏に正しく追随させるには、全て の弦が正しく発音するように丁寧な演奏を心がけ、また最低 2 つの ノートを含むコードを演奏してください。ヴォーカルが楽曲の頭から 入る場合には、ギターもコードから始めてください。

ギターのチューニングも、精度に大きく関わります。チューニングは 内蔵のチューナーに合わせてください。

楽曲内でハーモニーを加えたいセクションで頻繁なコード・チェンジ があったり、ギターで単体のラインやスローなアルペジオを弾かな ければならない場合は、VoiceLive 2 のハーモニーを固定の KEY(キー) 設定にするのも一つの選択肢です。「リード・シンガーのための VoiceLive 2」セクションの「固定のキーを使用する(「スケール」)」を ご参照ください。

#### ギターで固定のキーとスケールを指定する

このタイプのハーモニーは簡単です。まず、SHORTCUT が SET KEY に設定されているプリセットを呼び出します。演奏しているコード のルートがキーに一致している時に SHORTCUT ボタンをタップし ます。必要に応じて、ここで STEP スイッチを使ってスケール・タ イプを変更できます。この手順で指定したキーとスケールを確定さ せるには、そのまま演奏を続ければメニューは自動的に閉じます。 プリセットの SHORTCUT が SET KEY にアサインされていない場合 は、プリセットを呼び出した状態から HARMONY フットスイッチを 長押しすることでメニューにアクセスできます。

# 概要

MIDI を活用すると、ハーモニー生成やパラメーター操作の可能性が 広がります。このセクションでは MIDI チャンネルの設定と MIDI キー ボード/シンセサイザーを使ったハーモニーのコントロールの手順を 解説します。

このセクションは、すでに「クイックスタート」セクションの設定を お済ませで、PA またはヘッドフォンから良好なレベルで声の出力を 得られることを前提に解説を進めます。

### MIDI 接続とチャンネルの選択

キーボードの MIDI OUT から VoiceLive 2 の MIDI IN 端子に MIDI ケーブル を接続します。キーボードを演奏して、VoiceLive 2 のディスプレイの MIDI インジケーターが点灯するかを確認します。点灯しない場合は、 キーボードの MIDI 送信チャンネルを | (VoiceLive 2 のデフォルト)に 設定するか、次の手順で VoiceLive 2 の受信チャンネルを変更します。

PRESET 上矢印と SHORTCUT フットスイッチを長押しして、MIDI セッ トアップ・モードに入ります。次に、キーボードの鍵盤をおさえます。 これで、VoiceLive 2 の MIDI 受信チャンネルは自動的にキーボードと 一致するように設定されます。SHORTCUT フットスイッチをタップ し、MIDI セットアップを終了します。これでキーボードを演奏すると、 VoiceLive 2 のメイン・ディスプレイ上にある MIDI の文字が点滅する はずです。また、MIDI 受信チャンネルの設定は、SETUP メニューの MIDI タブで手動で設定することも可能です。

#### MIDI IN と USB

USB ケーブルが配線されている状態で MIDI IN を使用する場合は、 SETUP ボタンを押して、SYSTEM タブの USB CONTROL(USB コント ロール)をオフにしてください。こうすることにより、MIDI IN が有効 になります。また、USB ケーブルを抜くことで MIDI IN を有効にする ことができます。

再度コンピュータから USB で VoiceLive 2 のコントロールをする、または VoiceSupport アプリケーションの機能をアクセスするには、USB CONTROL パラメーターをオンに戻します。

#### ハーモニーの MIDI コントロール

上記の手順で接続と MIDI チャンネルの設定を行なったら、ハーモ ニー・エフェクトを使ったプリセットを試す準備は完了です。HARMONY フットスイッチが点灯しているプリセットを呼び出すか、HARMONY フットスイッチを押してハーモニー機能をオンにします。キーボード

# **MIDI キーボーディスト/シンガーのための VoiceLive 2**

を弾きながら歌うと、ハーモニーがコードに連動します。

名称に「Notes」が含まれるプリセットは、MIDI NOTES (MIDI ノーツ) という別の方式でハーモニーをコントロールします。これらのプリ セットでは、鍵盤で弾いた音程そのものの音程でハーモニーが生成 されます。EDIT メニューの HARMONY タブにある HARMONY DOUBLING (ハーモニー・ダブリング) 機能の使用状況によって、 ヴォイス数の上限は 4 または 8 となります。

### MIDI パフォーマンスのヒント

VoiceLive 2 は、コードの 3 度が明確でない場合はメジャー・コードを 想定します。原則として、そしてマイナーのキーでは特に、必ずルー トと 3 度を指定してください。

また、ヴォーカルが楽曲の頭から入る場合には、キーボードで歌の 直前にコードを指定しておいてください。

コードを弾いて歌っている間にサステイン・ペダルを踏むと、キー ボードでフィル等を加えてもハーモニーに影響しません。

デフォルトでキーボードからのプログラム・チェンジ・メッセージは 受信しない設定となっていますので、キーボード側で音色を変更して

も VoiceLive 2 のプリセットが不意に変わることはありません。

ハーモニー・プリセットでは、モジュレーション・ホイールでビブ ラートを加えたり、除くことができます。

# オルタネイト・ハーモニー方式

楽曲によっては、ハーモニーは楽器からコントロールするのではなく、 固定スケールのハーモニーが適していることがあります。詳細は、「リー ド・シンガーのための VoiceLive 2」セクションの「固定のキーを使用 する(「スケール」)」をご参照ください。

### 概要

このセクションは、MIDI キーボードやギターなどの楽器を演奏しない 方のためのものです。楽器を演奏しなくても、次の方法で VoiceLive 2 の ヴォーカル・ハーモニー・エフェクトを体験することができます。

- o 固定の Key(キー)と Scale(スケール)を使用する
- o バッキングのみのミックスに合わせて歌う
- o 他の楽器奏者の演奏を「借りる」

このセクションは、すでに「クイックスタート」セクションの設定を お済ませで、PA またはヘッドフォンから良好なレベルで声の出力を 得られることを前提に解説を進めます。

# 固定のキーを使用する(「スケール」)

この方式は、初代 VoiceLive のハーモニー生成で主となっていた手法 です。簡単に言えば、楽曲全体のコードとメロディが単一のキーで あると想定します。キーを指定するには、ハーモニー・プリセット から HARMONY スイッチを長押しするか、ハーモニー・プリセットの ショートカットが SET KEY に設定されている場合にはショートカット を使用します。

楽曲の内容と本体の KEY(キー)の設定が正しく一致していれば、 この方式でレコーディングされたものとほとんど違いがわからない 程のハーモニーが得られます。しかしながら、いくつかの限界が存在 するのも事実です:

- o 多くの楽曲で使えても、100% 全ての曲に対応する訳ではない
- o 3 度上のハーモニーで概ね良好な結果を得られるものの、5 度上 を加えると適合する楽曲が減ってしまう

歌う際には何らかのバッキングに合わせて歌い、また A=440Hz の基準 に忠実であることを心がけてください。伴奏は CD とミュージシャン どちらでも構いません。まずはシンプルな曲からはじめるのが良いで しょう。まずは、キーを探します。多くの場合、これは最初のコード のエクステンションを除いたものです。G メジャーは有効なキーです が、Gm7b5 は適切ではありません。

SHORTCUT フットスイッチが SET SCALE (スケール指定) に割り当て られたプリセットを選んでください。フットスイッチをタップして このモードに入り、PRESET 上下フットスイッチでキーを入力します。 特定のコードとメロディの組み合わせでのみ音程が変だと感じられる 場合は、STEP フットスイッチでメジャー 3 種類とマイナー 3 種類の オルタネイト・スケールを選べます。

KEY の設定はグローバルな扱いとなりますので、プリセットを変更 する毎に同じ設定に戻す必要はありません。

うまくいけば、楽曲またはコーラス・セクション全体を通してドン ピシャのハーモニーが得られます。そうでない場合には、次をお試し ください:

- o 別のキーを試す。第一候補から 5 度のインターバルの可能性が 高いでしょう。
- o メジャーまたはマイナーの、別のオルタネート・スケールを試す。
- o 3 度上のインターバルのみのプリセットを選ぶ。
- o 特定の場面に対応させる、専用のステップを作成する。
- o 他の方法を検討する(次の項目)。

# バッキング・ミックス(カラオケ)に合わせて歌う

VoiceLive 2 は、ボーカル抜きのフルミックスから音楽的な情報を得る ことができます。この方法を使うには次のものを用意します:

- o 音楽の再生機(MP3 プレイヤー、コンピューター、CD プレイ ヤー等)。
- o ヴォーカル抜きの音楽の録音物。自作のレコーディングであれば ヴォーカル抜きのヴァージョンを作成したり、ウェブ配布されて いるカラオケ・トラック等を使用できます。

「クイックスタート」セクション、「MP3 プレイヤー(AUX インプッ ト)」の項目の指示に従って機器を接続します。VoiceLive 2 の電源を 投入すると AUX 入力をハーモニーのソースとして自動認識します。 ハーモニー・プリセットを呼び出し、プレイヤーを再生させます。 アウトプットからは音楽とヴォイスとハーモニーのミックスが聴こ えるはずです。

プレイヤーとヴォイスのバランスを調節するには、プレイヤー側の ボリューム・コントロールを使用します。SETUP メニューの I/O タブ 内にある AUX レベルも使用できます。

### 他の楽器奏者の演奏を「借りる」

ギタリストや MIDI キーボード奏者と一緒に歌う場合は、仲間の演奏を 拝借して VoiceLive 2 のハーモニー・ヴォイスをコントロールさせること ができます。

ギタリストのギター出力を VoiceLive 2 の GUITAR IN へ、そして Voice Live 2 の GUITAR THRU をペダルボードまたはアンプの入力に接続して もらいます。ギターのサウンドは変わらず、また必要な場面でハーモ ニーをオン/オフできます。この方式の限界はケーブル長となります。 ギターからのハイ・インピーダンスの信号は長い配線を行なうと信号 が失われます。これが問題となる場合には、プリアンプ・アウトや アンプのループ出力を使用するのも一つの手でしょう。

キーボーディストの演奏するキーボードの MIDI 出力を VoiceLive 2 に 入力させる方法もあります。これはキーボードの音には影響を与えず、 またケーブル長も問題となりません。

いずれの場合にも、ハーモニーを使用したい場面で完全なコードを 弾いてもらうことが前提となりますので、各奏者と演奏内容を事前に 打ち合わせることが必要となります。

**一般的なヒント**

#### モニターの配置

キーボード・アンプやモニターを直接マイクに向けないでください。 フィードバックの原因となるだけでなく、VoiceLive 2 のピッチ検出に 影響を及ぼしてハーモニー・ヴォイスの質を損なう可能性があります。

#### フット・コントロール

フットスイッチでエフェクトのオン/オフやプリセット変更を行なう 操作は、スイッチを長く踏んだままにせずに、タップしてください。 多くのフットスイッチはタップと長押しに異なる機能が割り当てられ ており、パフォーマンスに影響を及ぼす可能性があります。

#### ハーモニーの対比

ハーモニーやダブリングは曲やセット全体を通して使わずに、楽曲の 特定のセクションに限定して使うことをお勧めいたします。その方が、 メリハリの効いた効果を演出できます。

#### ヴォーカル・パフォーマンスのヒント

ヴォーカルの音程が正確であるほど、ハーモニーの精度も増します。 ほとんどのハーモニー・プリセットではスムージングという微量の ピッチ補正が施されていますが、元となる歌唱のピッチが極めて重要 であることには変わりありません。

# **VoiceLive 2 をコンピュータに接続する**

#### USB 端子

VoiceLive 2 と Mac/PC を付属の USB ケーブルで接続すると、次が可能 になります:

- o 別途の I/O ボックスを必要としない、レコーディングとモニタ リング用のオーディオ入出力
- o プリセットとシステム設定のバックアップと復元
- o システム・アップデートの簡素化
- o インフォメーション・サービスとチュートリアル・ビデオ

### VoiceSupport アプリケーション

VoiceSupport は、VoiceLive 2 をより快適にするためのネット型アプリ ケーションです。TC-Helicon の最新ニュースやサポート情報を得ら れるだけでなく、本体のシステム・アップデートやバックアップにも 対応しています。また、製品のユーザー登録も行なえます。

チュートリアルやニュース、その他のダウンロードを行なうのみで あれば、VoiceLive 2 を常時 USB 接続しておく必要はありません。また、 インターネット接続をせずに、付属の CD からビデオを視聴すること も可能です。

#### インストール方法(PC)

- 1. 付属の VoiceSupport アプリケーション CD をドライブに挿入し ます。インストール・ウィザードが自動的に起動しない場合は、 CD 内の setup.exe を開きます。
- 2. インストール・ウィザードの指示に従ってインストールを進め ます。
- 3. 指示されたら VoiceLive 2 を接続します。
- インストールが完了したら、VoiceSupport は自動的に立ち上がります。

#### インストール方法(Mac)

- 1. 付属の VoiceSupport アプリケーション CD をドライブに挿入し ます。
- 2. CD 内の VoiceSupport.pkg を開き、インストールを開始します。
- 3. インストーラの指示に従ってインストールを進めます。

インストールが終了したら、VoiceLive 2 を接続して、アプリケーショ ン・フォルダ内の VoiceSupport アプリケーションを開きます。

初回の起動時には、最新の内容をダウンロードするため、若干時間が かかることがあります。

アプリケーションがロードしたら、ウィンドウ右上に機器が接続されて いることを示す「VoiceLive 2」と表示されるはずです。「Not Connected (接続されていません)」と表示される場合は、USB ケーブルが正しく 接続されていることを確認し、ブルーの接続ボタンをクリックします。

### VoiceLive 2 とデジタル・オーディオ

VoiceLive 2 とコンピュータ間でデジタル・オーディオ情報を交信する 方法は二つあります。

- 1. コンピュータまたは単体オーディオ・インターフェイスへの S/PDIF 接続
- 2. コンピュータと VoiceLive 2 の USB 接続

SETUP メニューの I/O タブ内にある DIGITAL IN (デジタル・イン) パラメーターでいずれかを選択します。S/PDIF のデジタル出力端子は 常に信号を出力していますが、DIGITAL IN パラメーターをいずれか に設定しないと USB 出力は行なわれません。

DIGITAL IN をデフォルトの設定である USB STEREO (USB ステレオ)、 または SPDIF STEREO (S/PDIF ステレオ)に設定すると、VoiceLive 2 は マイク・プリアンプ、ハーモニー/エフェクト・プロセッサー、ワーク ステーション・アプリケーション用の A/D コンバーターといった 3 役 を同時にこなし、ワークステーションのアウトプットを VoiceLive 2 の ヘッドフォンまたはアナログ・アウトから出力します。

このセットアップの利点として、HARMONY タブを AUX INPUT に 設定した場合に、選択したデジタル入力の信号でハーモニーをコント ロールすることができるようになります。

USB VOX L / INST R (USB ヴォイス L /インストゥルメント R)または S/PDIF VOX L / INST R (S/PDIF ヴォイス L /インストゥルメント R) に設定すると、ワークステーションのデジタル・センドを使った外部 ハーモニー/エフェクト・プロセッサーとして機能するようになり ます。ヴォーカル・トラックを左チャンネルに、ハーモニー・コント ロール用の楽器を右チャンネルにセンドします。モニタリングは上記 と変わりません。このモードでは、MIC と GUITAR IN 端子は無効と なります。

# USB オーディオと ASIO アプリケーション

Cubase 等の PC 用 DAW アプリケーションは、USB ハードウェアの アクセスに「ASIO」という異なるタイプのドライバーを使用します。 こういったアプリケーション上で VoiceLive 2 をオーディオ・デバイスと して認識させるには、ASIO4ALL(www.asio4all.com からダウンロード 可能)等の「WDM-ASIO ラッパー」と言われるソフトウェアをインス トールする必要があります。

# オーディオ・デバイスの選択

OS X と Windows Vista では、ワークステーション・プログラムで使用 するVoiceLive 2 のオーディオ・デバイスを名称で選択できます。Windows XP では、デバイス名が「USB オーディオ・デバイス」となります。

# USB と MIDI コントロール

USB オーディオを使用しながら MIDI コントロールを行うには、SETUP メニューの I/O タブ内にある USB CONTROL パラメーターをオフに します。この設定にしている間、VoiceSupport のバックアップ機能は 使用できません。

# **FAQ とトラブルシューティング**

#### ギターからハーモニーをコントロールできません

ギターのボリュームを上げます。

ギターを一度アンプに直接接続し、ケーブルに問題がないことを確認 します。

VoiceLive 2 のインプットの前にエフェクトを接続している場合は、それ らを外します。

演奏するコードが、最低でもルートと 3 度(メジャーまたはマイナー) を含むことを確認します。

HARMONY エディット・メニューの NATURALPLAY パラメーターが AUTO または GUITAR に設定されていることを確認します。

#### ギターをアンプに接続していますが、音がでません

チューナー・モードにいる可能性があります。FX フットスイッチを 踏みます。

ショートカットがギター・ミュートに割り当てられている可能性が あります。その場合は、SHORTCUT フットスイッチを踏みます。

# リバーブ/ディレイの MIX レベルが上がっているにも関 わらず、サウンドがドライのままです

REVERB と DELAY エフェクトのフットスイッチで、いずれか(または 両方)のエフェクトをオンにしてください。

エフェクトがオンであるにも関わらず効果が確認できない場合、 エフェクトのセンドが上がっていることを確認してください。パラ メーターは、リバーブとディレイそれぞれのエディット・メニュー内 にあります。

#### MC 時などにはエフェクトをオフにしたい

FX フットスイッチを長押しして、バイパス/チューナー・モードに 切り替えます。

# ライン・インプットを使用していますが、音がきこえま せん/音が歪んでいます

ライン・インプットは、マイク・インプットと同じインプット・ゲイ ンを共有しています。マイクのゲインを設定する時に使用した自動 マイク・ゲイン調節と同じ手順でゲインを設定するか、SYSTEM メ ニューの I/O タブでゲインを手動で設定します。

#### ファンタムをオン/オフするとレベルが変わります

コンデンサー・マイクの出力レベルは通常ダイナミック・マイクを 大きく上回るため、VoiceLive 2 はファンタム・パワーのオン/オフの 状態でマイク・ゲインを自動的に変更します。ファンタムをオンに するとコンデンサー・マイクを接続した時のゲインとなり、ダイナ ミック・マイクを接続すると別のゲイン設定となります。

#### オルタード・チューニングは使用できますか?

ドロップ D、DADGAD などのオルタード・チューニング自体は、特に 問題ありません。

原則として、VoiceLive 2 が重要視するのはコードのルートと 3 度です。 これらの音程がはっきりとわかるヴォイシングを心がけて、ギターの チューニングが VoiceLive 2 のチューナーと合っていれば、オルター ド・チューニングを使用できます。

#### キーボードからハーモニーをコントロールできません

キーボードを演奏した時に、ディスプレイの MIDI 表示が点滅すること を確認します。表示されない場合は、MIDI チャンネルを正しく設定 します。

SETUP メニューの MIDI タブ内にある USB CONTROL パラメーターが オフになっていることを確認します。

ディスプレイの MIDI 表示が点滅する場合は、GUITAR IN 端子になにも 接続されていないことを確認するか、HARMONY エディット・スク リーンの NATURALPLAY パラメーターを AUTO または MIDI に設定 します。

# ハーモニーとエフェクトは聞こえますが、自分の声が聞 こえません

SYSTEM メニューの DRY MUTE がオフになっていることをご確認くだ さい。使用しているエフェクトの DRY パラメーターがオンになって いて、エフェクトがオンの場合にリード・ヴォイスが聴こえる設定に なっていることをご確認ください。

#### VoiceLive 2 から音が出ません

電源アダプターが正しく接続されていて、電源スイッチがオンになっ ていることをご確認ください。

歌いながらディスプレイ・メーターを確認し、マイク/ケーブル/ インプットが正しく設定されていることをご確認ください。
# **FAQ とトラブルシューティング**

マイクがファンタム・パワーを必要とする場合は、ファンタムをオン にしてください。

アウトプット・レベルが上がっていることをご確認ください。トップ 画面でエディット・ノブを回します。

## ピッチ補正またはハーモニー・ヴォイスの音程がずれて います

楽器隊の基準ピッチが VoiceLive 2 のディフォルト設定である A=440 と 合っていない可能性があります。SETUP メニューの I/O タブで VoiceLive 2 の基準ピッチを調節できます。

CORRECTION (補正) の KEY (キー) と SCALE (スケール) が楽曲に 合っている設定になっていることをご確認ください。

### 音が歪みます

REVERB フットスイッチを長押しし、マイク・ゲインを調節します。

マイク・ゲインが正しく設定されていて CLIP インジケータが点滅し ない場合は、ミックス画面の OUTPUT 設定を下げるか、接続先のミキ サー側の入力レベルを下げます。

- リバーブやディレイが聴こえません
- 1. トップ・レベルのミックス画面を確認し、ディレイ/リバーブ・ レベルが上がっていることを確認します。
- 2. REVERB と DELAY がオンであることを確認します。オンの場合は フットスイッチが点灯します。
- 3. REVERB と DELAY ブロックのセンド・レベルが上がっていることを 確認します。EDIT を押し、REVERB または DELAY タブに移動し、 LEAD と HARMONY のセンド・パラメーターを確認します。
- 4. ハーモニー・ヴォイスのセンド・レベルのみが上がっている場合は、 ハーモニー・エフェクトがオンであることを確認します。

#### ハーモニー・ヴォイスが聴アえません

- 1. HARMONY エフェクトがオンであることを確認します。オンの場合 はフットスイッチが点灯します。
- 2. ホーム・スクリーンからノブを回し、トップ・レベルのミックス 画面から、VOICES のレベルが上がっていることを確認します。
- 3. プリセット名に「NOTES」が含まれる場合は、MIDI NOTES または

# **FAQ とトラブルシューティング**

MIDI NOTES 4 CH に設定されており、ハーモニーを生成するには 正しい MIDI チャンネルにノート情報を送る必要があります。

#### MIC IN 使用時に VoiceLive 2 から音が聴こえません

- 1. SETUP I/O タブの DIGITAL IN パラメーターが USB VOX L / INST R また は DIGITAL VOX L / INST R に設定されていないことを確認します。
- 2. 歌っている間 INPUT メーターが上がることを確認します。メーター が上がらない場合は配線を確認し、MIC GAIN を設定します。
- 3. SETUP I/O メニューで LEAD MUTE がグローバルの設定となっている 場合は、OFF にします。
- 4. 全てのエフェクトをオフにしてみてください。いずれかのエフェ クトが LEAD MUTE に設定されている可能性があります。

## ソフトウェアのアップデートができません

USB が接続されている場合は、SETUP / SYSTEM ページの USB CONTROL パラメーターを確認します。ここが OFF になっていると、 ソフトウェアをアップグレードできません。ON の場合はソフトウェ アをアップグレードできますが、MIDI IN に接続している MIDI キー ボードからハーモニーをコントロールすることができません。

#### MIDI 入力がうまくいきません

上記「ソフトウェアのアップデートができません」をご参照ください。

#### リード・ヴォーカルが途切れます

- 1. FX ボタンがオンになっている場合は、プリセットの TRANSDUCER / GATE THRESHOLD の値を下げます。
- 2. TONE ボタンがオンの場合は、GATE タブから、ゲートの設定を確 認します。詳細は、後述のゲートの解説をご参照ください。

#### プリセット名に、常に「\*」が表示されています

SETUP I/O メニューの LEAD MUTE パラメーターがオンになっていない か確認します。

## サポートを受けるにはどうすればいいのでしょうか

サポートを受けるには、3 つの方法があります。

- 1. VoiceSupport アプリケーションをインストールする
- 2. www.tc-helicon.com/support を参照する
- 3. support@tc-helicon.com にメールする (国内サポートをご希望の場合は、support@tcgroup-japan.com)

本セクションでは、VoiceLive 2 のエディット・パラメーターを個別に解 説いたします。本セクションは次の 3 部に分かれています。

グローバル・コントロール: TONE / PITCH / GUITAR FX - トーン/ピッチ/ギター・エフェクト

EDIT - エディット・メニュー(エフェクト固有のタブを含 む)

SETUP - セットアップ・メニュー(メニューに含まれる 3 つのタブを含む)

# TONE - トーン・ボタン

TONE ボタンは、「ライブ・エンジニア・エフェクト」と呼ばれる機能 をオンにします。これらは標準的なヴォーカル・プロセッシング・ エフェクトとは異なり、プロフェッショナルのオーディオ・エンジ ニアが行なう操作のように、シンガーの声や、歌い方の変化に合わ せて設定を変えていきます。ここで施された EQ やコンプレッション によるエンハンス効果は、ハーモニー/ダブリング/リバーブ等、 全体のサウンドにも反映されます。

TONE は、次のエフェクトで構成されます。

- o ADAPTIVE SHAPE EQ アダプティブ・シェイプ EQ
- o ADAPTIVE COMPRESSION アダプティブ・コンプレッション
- o DE-ESS ディエッサー

o ADAPTIVE GATE - アダプティブ・ゲート

# TONE(トーン)タブ

TONE ボタンを長押しすると TONE スクリーンが表示され、設定の 確認と調節が行なえます。TONE タブでは、TONE を構成する 4 つの プロセッサーを一つの画面からコントロールできます。HOME ボタン を押すことで、いつでもこのタブ・メニューを終了できます。

TONE のデフォルトの設定は次の通りです。

o SHAPE

ADAPTIVE =  $\times$  (On), SHAPE = 50%

- o COMPRESS  $ADAPTIVE = X (On), COMPRESS = 50%$
- o DE-ESS  $DF-FSS = 50%$
- o GATE ADAPTIVE

これらのセッティングは幅広いシンガーのテイストと PA 機器にマッ チングするようになっています。設定を調節するには、LCD の下の MIX/EDIT ノブを回します。TONE ボタンをオン/オフさせることで、 原音とのサウンドの違いを比較しながら設定を勧められます。

「ADAPTIVE」(アダプティブ)エフェクトについては、アルゴリズムが ヴォイスの入力を解析するのに若干の時間がかかるため、設定を調節 してからサウンドが聴こえるようになるまで若干のタイムラグが生じ ます。

## ADAPTIVE - アダプティブ・チェックボックス

「ADAPT」は「順応」「適合」という意味の単語です。SHAPE と COMPRESS エフェクトでは、アダプティブ機能を使用することにより、 原音の変化に合わせてエフェクトの設定自体を自動的に調節させる ことができます。

NOTE: いずれか、または両方の ADATIVE チェックボックスを外すと、 そのコントロールは MANUAL(マニュアル - 手動)に変わります。 手動で設定を調節するには、ナビゲート・ボタンで調節したいパラ メーターのエディット・タブを表示させ、ノブを回します。

## SHAPE - シェイプ・コントロール

「SHAPE」は「形成」という意味の単語です。VoiceLive 2 の SHAPE コントロールは、ADAPTIVE チェックボックスをオンさせることで 有効となる、自動調節型の EQ です。SHAPE プロセッシングはカー ディオイド・マイクの近接効果による音のこもりを軽減させ、声に 空気感とブライトネスを与えます。0% ~ 50% の範囲ではこもりを 軽減させながら、一般的な範囲でブライトネスを与えます。50% ~ 100% の設定では、ブライトネスがさらに強調されます。

#### こもりの軽減

低周波数帯域が少ない声質のシンガーにとって、サウンドのこもりの 軽減は微量となり、場合によってはその違いが確認しにくいかもしれ ません。これは心配することではなく、低域に関しては特別な対策を 講じる必要がないことを意味します。一般的な男性シンガーやマイク を口に近づける女性シンガーの場合は、差が確認できる範囲で、有効 にベースが低減されます。声の低域が多すぎると、帯域がかぶる他の 楽器と音が混ざり、全体的なサウンドが「団子状態」になりがちです。 低域を下げることで相対的な比重が中域・高域に移り、楽器隊との 分離が向上します。

最後に、「近接効果」と「カーディオイド」といった用語と低域のこも りの関連を解説します。典型的なヴォーカル・マイクは、マイクの 前面からの音を主として背面から音を拾わない、「カーディオイド」と いわれるハート型のピックアップ形状を持ちます。これは、マイクが シンガーの声を集音しながら他の楽器等の音を極力排除するためのも のです。この特性の副作用として、ほとんどのカーディオイド・マイ クでは、近接すると低域が強調されます。この現象はマイクの「近接 効果」と呼ばれます。VoiceLive 2 のシェイプ機能はマイク入力のヴォ イスを継続的に解析し、プロフェッショナルなプロダクションのバラ ンスに近づけます。

## ハイの強調

シェイプ機能のもう一つの側面として、声を細らせることなく高域を 加えることにより空気感やプレゼンスを加えることができます。CD や ラジオで聴くことのできるヴォーカル・サウンドは、マイクなしの シンガーを生で聴く音とは音響的に大きく異なります。一般的な 「ヴォーカル・サウンド」は、リアルであることが主目的ではなく、 楽器隊との分離を高めてリスナーに歌唱のインパクトを強調するバラ ンスに仕立て上げられています。シェイプ機能は、通常の設定では、 平均的なマイクと PA システムを通したサウンドをエミュレートし ます。

SHAPE を調節する時には、ステージ上のモニターではなく、PA シス テムを通った観客側のサウンドを基準に設定を行なうことが極めて 重要です。

## COMPRESS - コンプレッション・コントロール

「COMPRESS」とは「圧縮」を意味する単語です。ADATIVE コント ロールをオンにすると、COMPRESS コントロールは声の大きい瞬間と 小さい場面での音量差を少なくして、ヴォーカル・サウンドを音量的 により均一にします。この処理は、歌唱内容を解析(30 秒以下)した 上で自動的に調節されます。

典型的なコンプレッサーは多くの調節が要求され、知識と経験、そし てその場面に合わせた設定の微調整が必要となります。TC-Helicon の アダプティブ・コンプレッション機能は、これらの負担を軽減します。

デフォルトの設定である 50% は、一般的なライブ環境において、コン プレッサーの一般的な副作用であるフィードバックを誘発せずにシン ガーのダイナミクスをほどよく制御するバランスの設定となっていま す。フラットな周波数特性の高品質なモニタリング/ PA セットアップ でコンプレッションをより強くかけたい場合は、COMPRESS コント ロールで値を上げることも可能です。通常のシステムは周波数特性の ピークがあるため、過度のコンプレッションをアダプティブ・シェイ プ EQ と組み合わせるとフィードバックが生じる点にご注意ください。

# **グローバル・コントロール: TONE - トーン**

o マイク・ゲインの設定が正しくなされていないと、アダプティブ・ コンプレッション機能の性能と効果が損なわれます。必ず MIC GAIN または手動でマイクのゲインを設定してください。

### コンプレッションの基本

このエフェクトは SHAPE 同様に、一聴してすぐに効果がわかる場合も ありますし、逆に耳がその効果に慣れていない段階では効果が聴き 分けにくいかもしれません。ここでは、コンプレッションの効果を 簡単に解説します。

歌を歌う時、通常は単語やフレーズ毎に音量の抑揚がつきます。ここ では英語詞を例に、音量が大きいところを大文字で示します。

# I LOVE to watch you WALK down the STREET

アンプラグド状態で伴奏が小編成、あるいは無伴奏であれば、この 歌い方に違和感を感じることはないでしょう。しかしながら、アンプ を通した途端に、音量の大きい単語は強調されて耳障りとなったり、 場合によっては他の音量の低い単語は他の楽器に埋もれて聞き取れ なくなってしまうといった現象が生じます。バンドと PA の音量が大 きい程音量の落差は大きくなり、問題も深刻になります。コンプレッ ションは、こういった問題を解消することを目的に音量的なばらつき

を圧縮する処理です。上記の歌詞をコンプレッサーに通した時のイ メージはこうなります。

I LOVE to watch you WALK down the STREET

コンプレッサーを適切に使えば、歌の表現力の重要な要素である音量 の抑揚を消してしまうことなく、障害となる音量の大小差を抑えます。

# DE-ESS - ディエッサー・コントロール

ヴォイスの高域を強調したりコンプレッションを施すことによって 生じる副作用の一つに、シビランス(歯擦音)の強調が上げられます。 シビランスは、歌唱中の「サ」行の音や一部の濁音の後に続く母音を 伴わない継続音、または息を吹く音と解釈できます。先程の例同様、 これは完全アコースティックであれば違和感を感じることはないでしょ う。問題は、アンプを通す際にコンプレッションをかけたりハイをブー ストした際に生じがちな、切り裂くような耳障りなサウンドです。

VoiceLive 2 の DE-ESS コントロールは、シビランスのレベルを解析しな がら、検知された際にその成分を違和感なく瞬時に軽減させます。この 処理が必要とされる場面というのは概ね突発的且つ瞬間的なので、それ 以外の場面ではヴォーカルに介入せずに、必要な場面でのみ作動します。

DE-ESS は、一つのコントロールのみのシンプルな構成です。デフォ ルトの 50% の設定では、シビランスを軽く減少させます。コンプレッ ションや SHAPE を強くかけている、または声質がブライトな場合では、 設定を上げた方が良い結果が得られることがあります。

# GATE - ゲート・コントロール

デフォルトの ADAPTIVE の設定では、TONE EDIT 画面の GATE コント ロールは次の重要な役割を果たします。

- 1. フィードバックの軽減
- 2. マイクが拾うヴォイス以外の音がエフェクト処理されてしまうこ との防止

通常の固定型のゲートは、指定したスレッショルド(しきい値)の レベルを下回る信号を切るか、レベルを落とします。スレッショルド 以上の音量で歌うと、そのサウンドは PA に送られます。歌っていない ときにはゲートが閉じて、サウンドを切ります。

VoiceLive 2 のアダプティブ・ゲートは、歌唱スタイルに合わせて、ゲー トを開くのに出さなければいけない音量と他のノイズを抑える量の バランスを自動的に調節します。

このページには MANUAL(マニュアル=手動)の設定も用意されて いますので、音的に過酷な環境で使用したり、手動でゲートの設定を 行なう方が慣れている場合には、その選択肢を選ぶことができます。 ゲートの他の設定については、49 ページからの GATE タブの解説を ご参照ください。

# EQ タブ

EQ タブにアクセスするには、TONE タブから右ナビゲート・ボタンを 使います。EQ タブがハイライトされ、ADAPTIVE がオンの場合には ADAPTIVE / SHAPE / WARMTH いずれかのコントロールが、 ADAPTIVE がオフの場合にはパラメトリック EQ のコントロールが見え るはずです。

# EQ タブ(ADAPTIVE オン時)

ADAPTIVE がオンの場合(デフォルトの設定)、ほとんどの調節は自動 的に行なわれるため、手動での調節はほとんど必要ありません。次の コントロールが用意されています。

ADAPTIVE ON/OFF - アダプティブ・オン/オフ SHAPE AMOUNT - シェイプ・アマウント(適用量) WARMTH ON/OFF - ウォームス (温かみ) オン/オフ

## ADAPTIVE ON/OFF - アダプティブ・オン/オフ

自動 EQ アルゴリズムをオンにして EQ タブのコントロールを変更し ます。オンの場合には TONE タブの ADAPTIVE チェックボックスに 「×」が表示され、タブの SHAPE コントロールの調節が可能となり ます。オフの場合には手動パラメトリック EQ のコントロールが表示 され、TONE タブの ADAPTIVE チェックボックスが空となります。

#### SHAPE AMOUNT - シェイプ・アマウント(適用量)

前述の、TONE タブの SHAPE コントロールの複製です。

#### WARMTH ON/OFF - ウォームス (温かみ) オン/オフ

好みに応じて、低域のナローな(狭い)バンドを通します。このコン トロールをオンにしても、「こもり」の主な周波数帯域は軽減され ます。

# EQ タブ(ADAPTIVE オフ時)

ADAPTIVE をオフにすると手動型のパラメトリック EQ のコントロール が表示されます。これは、このタイプの EQ の操作方法を知っている ユーザーのための機能です。EQ は 3 バンド構成です。

ロー・バンド・シェルビング フル・パラメトリック・ピーク/ディップ・コントロール ハイ・バンド・シェルビング

2 つの「シェルビング」EQ は、LOW FREQ では指定した周波数の下の 帯域全体を、HIGH FREQ では指定した周波数の上の帯域全体を調節 します。通常の民生用ステレオ・システムのベースとトレブル・コン トロールに近いと言えるかもしれません。

「パラメトリック」EO は、PARA FREO (パラメトリック周波数)で 指定した中心周波数に対して、PARA WIDTH(パラメトリック・ワイ ズ=幅)の幅の周波数帯域をブーストまたはカットします。ヴォー カルの場合、部屋や声質自体のレゾナンスを抑えるために狭いパラ メトリック・バンドを下げる用途が一般的ですが、声に足りない周波 数帯域をブーストする使い回しを好む上級者もいらっしゃいます。

3 つの GAIN(ゲイン)コントロールはそれぞれ 20 Hz ~ 20 kHz に対し て、± 12 dB の調節幅を持ちます。

#### LOW GAIN - ロー・ゲイン

LOW FREQ で指定した周波数以下の帯域に対するブーストまたはカッ トのゲイン量を指定します。

#### LOW FREQ - ロー・フリーケンシー (周波数)

ロー・シェルフがブーストまたはカットを行う上限の周波数を指定 します。処理はここで指定した周波数以下の帯域に対して行なわれ ます。

HIGH GAIN - ハイ・ゲイン

HIGH FREQ で指定した周波数以上の帯域に対するブーストまたはカッ トのゲイン量を指定します。

#### HIGH FREQ - ハイ・フリーケンシー(周波数)

ハイ・シェルフがブーストまたはカットを行う下限の周波数を指定 します。処理はここで指定した周波数以上の帯域に対して行なわれ ます。

### PARA GAIN - パラメトリック・ゲイン

PARA FREQ で指定した周波数と WIDTH で指定した幅で定められる 帯域に対するブーストまたはカットのゲイン量を指定します。

#### PARA FREQ - パラメトリック・フリーケンシー(周波数)

パラメトリック・バンドの中心点を指定します。

## PARA WIDTH - パラメトリック・ワイズ (幅)

パラメトリック・バンドの幅を指定します。設定レンジは「NARROW」 (狭い)から「WIDE」(ワイド)までとなっており、その中間の数値の 意味を間接的に示します。

# COMPRESS - コンプレッション・タブ

このタブのコントロールは、EQ タブ同様に、ADAPTIVE の設定状況に よって変わります。コンプレッションの概要については前述の解説を ご参照ください。

# COMPRESS タブ(ADAPTIVE オン時)

ADAPTIVE がオンの場合(デフォルトの設定)、ほとんどの調節は自動 的に行なわれます。ADAPTIVE オン時のコントロールは COMPRESS 一つのみとなります。

#### COMPRESS - コンプレッション

アダプティブ・コンプレッション・アルゴリズムによるピーク・リダ クションの量を調節します。デフォルトの値は 50% ですが、必要に 応じて適用量を上下に調節できます。

# **グローバル・コントロール: TONE - トーン**

# COMPRESS - コンプレッション・タブ (ADAPTIVE オフ時)

ADAPTIVE をオフにすると手動型コンプレッサーのコントロールが 表示されます。コンプレッサーを極端な設定で使用すると大幅なゲイ ン増加が見られフィードバックを起こしやすくなりますので、ここで の操作を行なう前に、PA またはヘッドホンのボリュームを絞ることを お勧めいたします。

## THRESHOLD - スレッショルド

入力がこの値を超えると、コンプレッサーが作動し、RATIO (レシオ) コントロールで指定した量のゲイン・リダクション(コンプレッショ ン)が施されます。設定レンジは 0 dB ~ 30 dB です。0 dB は Voice-Live 2 が歪まずに扱える最大のレベルで、 -30 dB はとても静かなレベル です。歌う音量が常にスレッショルドを下回る場合はコンプレッサー は作動せず、コンプレッサーの効果を確認することはできません。 インプット・レベルは、HOME スクリーンの IN メーターで確認でき ます。コンプレッサーの設定時には -10 dB あたりの値から始めるのが よいでしょう。

#### RATIO - レシオ

声のレベルがスレッショルドを超えた際に施されるゲイン・リダク ションの量を指定します。設定レンジは 1:1 (ゲイン・リダクションな し)から 4:1(最大のゲイン・リダクション)です。デフォルトの設定 は 4:1 です。

「:」で分割された左側の数字は、出力を 1 dB 増やすのに何 dB 大きく 歌わないといけないかを示します。例えば、4:1 の設定で歌うレベルが スレッショルドを 4 dB 上回ると、出力はスレッショルドの 1 dB 上に なります。

スレッショルドの設定に関わらず、RATIO を 1:1 以上の値に設定し ないとコンプレッションの効果は確認できません。

THRESHOLD と RATIO の設定の組み合わせに応じて、自動メイクアッ プ・ゲインが施されます。コンプレッションを行なうとレベルが抑え られるため、その分ゲインを上げないと音量が下がってしまいます。 自動メイクアップ・ゲインは、このレベルの補正を行ないます。

## GATE - ゲート・タブ

伴奏の音量が大きかったり、フィードバックが生じる場合には、ゲー トで問題を緩和できることがあります。

#### GATE - ゲート

ゲートの種類を設定します。デフォルトの設定は ADAPTIVE(アダプ ティブ)で、一般的な環境に合わせた自動レベル検知を行ないます。 低音量で元々静かな環境の場合にはゲートを OFF (オフ) にできます。 より緻密な微調整が必要な場合には MANUAL(マニュアル)を選択 すると、追加パラメーターの THRESHOLD(スレッショルド)が表示 されます。

#### LEAD ATTEN - リード・アッテネーション

声のレベルがゲートのスレッショルドを下回りゲートが閉じる際の、 リード・ヴォイスのレベル減少量を指定します。ここでの設定は GATE で ADAPTIVE または MANUAL を選択している際に有効です。デフォ ルトの設定は -3 dB (3 dB のレベル減少)で、スレッショルドを下回っ た際に声が途切れることなくレベルをゆるやかに落とします。SHAPE と COMPERSS を併用している場合などでフィードバックが起きやすい 場合には、この値を上げることができます。0 dB の設定ではゲイン・

リダクションが起きません。-30 dB ~ OFF の設定では、ゲート作動時に 実質無音となります。

#### HARM ATTEN - ハーモニー・アッテネーション

ハーモニーとダブリング・ヴォイスのレベルがゲートのスレッショル ドを下回りゲートが閉じる際の、レベル減少量を指定します。歌って いない時にマイクが拾った楽器の音に対してハーモニーが生成されて しまうのを防ぐために、独立したアッテネーションの設定が用意され ています。デフォルトでは汎用性の高い -10 dB の設定となっています が、それでも歌っていない時に変な音が聞こえたら、レベルをさらに 下げることができます。

## THRESHOLD - スレッショルド(MANUAL ゲート時のみ)

このパラメーターは GATE を MANUAL に設定した時にのみ表示され ます。THRESHOLD は、ゲートが開き音を通すのに必要な最低のレベ ルを示します。デフォルトでは -40 dB と低め(高感度)に設定されて おり、背景音の完全な排除よりも幅広い歌唱スタイルへの対応を優先 しています。歌っていない時の楽器音が気になる場合には、-39 dB 以上 に調節する必要が生じるかもしれません。

# PITCH - ピッチ・ボタン

PITCH ボタンを押すと、クロマチックなピッチ補正が行なわれます。 ほとんどの場合、これ以上の設定はありません。キーやスケールの 設定は必要なく、西洋 12 音の音階で歌った音符は一番近いスケール・ トーンに補正されます。

この種類のヴォーカル・ピッチ補正をデフォルトの 50% で使用した 際の効果は上品ですが、極めてピッチ感の良い優れたシンガーであっ てもこの機能をオンにすると PA やモニターから若干のコーラス効果が 聴こえます。

設定を変更するには、PITCH ボタンを押して PITCH タブにアクセスし、 唯一のパラメーターである AUTO-CHROMATIC AMOUNT を調節し ます。このタブが表示されたら、PITCH ボタンはエフェクトのオン/ オフとして機能しますので、効果の差を比較しながら作業を進められ ます。PITCH のエディット・タブを終了するには、HOME ボタンを 押します。

## AUTO CHROMATIC AMOUNT - 自動クロマチック補正量

PITCH エディット・タブを表示させると、デフォルトである 50% の 値が表示されるはずです。コントロールを 0% の方向に調節すると 補正の効果が少なくなり、100% の方向に調節すると音程から音程に 移る際の効果がより明確になります。これは二つの側面があり、この 値を上げる程、歌っている音程が一番近いスケール・トーンに補正 される速度が上がり、またターゲットの音程により近づけることと なります。

スケールのピッチ補正を行なったり、また機械的なピッチ補正を意図 的な効果として活用する HARDTUNE エフェクトを試したい場合には、 それらのプリセットが用意されています。これらのプリセットを検索 するには、WIZARD 機能で CORRECT または HARD TUNE タグを選択 します。

# **グローバル・コントロール: GUITAR FX - ギター・エフェクト**

## GUITAR FX - ギター・エフェクト・ボタン

GUITAR THRU ジャックを使って外部ミキサーやアンプを通さずに ギターを VoiceLive 2 からアウトプットさせる場合は、GUITAR FX ボタン で音に深みを与えることができます。

GUITAR FX ボタンを押すと、デフォルトの設定でリバーブ/ µMOD / EQ /コンプレッサーが施されます。GUITAR FX ボタンを押すと、これ らのプロセッサーのエディット・タブが表示されます。メニューが 表示されている間に GUITAR FX ボタンを踏むとエフェクトがオン/ オフされますので、原音と比較しながら設定を進められます。

VoiceLive 2 では、プリセットを変更してもギター・エフェクトの設定は 変わらないようになっています。ギター・エフェクトの設定は演奏 するセット全体に対して有効なものという考え方です。途中で設定を 変更したい場合、外部 MIDI ペダルボードや MIDI シーケンサーからの MIDI CC メッセージで設定を変更することができます。MIDI インプレ メンテーション・チャートをご参照ください。

## GUITAR - ギター・タブ

ギターのミックス・レベル、ならびにリバーブと µMOD のスタイルと ミックスのセッティングを調節できます。

#### GUITAR - ギター

3 つ目のノブを回してメインの MIX スクリーンから調節するギター・ ミックス・コントロールと同じものです。VoiceLive 2 全体のミックス内 に占めるギターのレベルを調節します。設定レンジは -30 dB から +24 dB で、幅広い出力レベルのギターに対応します。

このコントロールは GUITAR THRU 端子にジャックを接続して外部 アンプにギターの信号を送る際のギター入力感度調節ではありません。

#### REVERB STYLE - リバーブ・スタイル

リバーブ・プロセッサーは、ギターの周りの空間を音響的に再現し ます。ヴォーカル用のリバーブとは完全に独立しています。構成と しては同じスタイルの選択肢が用意されていますが、スタイルの内容 のエディットはできません。

# **グローバル・コントロール: GUITAR FX - ギター・エフェクト**

リバーブ・スタイルを切り替えるには、データ・ホイールで REVERB STYLE を選び、パラメーターの下の MIX/EDIT コントロールでスタイル を切り替えます。タイトなアンビエンスから巨大なアリーナまで幅 広い範囲を網羅する 30 のスタイルが用意されています。デフォルトの スタイルは SMOOTH PLATE(スムーズ・プレート)です。

#### REVERB LEVEL - リバーブ・レベル

このパラメーターの下の MIX/EDIT ノブを回すことでギター用リバーブ の量を調節します。デフォルトの設定は -30 dB です。

## µMOD STYLE - µMOD スタイル

この列にスクロールして MIX/EDIT ノブを回すことで、ギター用 µMOD (Micromod =マイクロモッド)のスタイルを選択します。リバーブ 同様、ヴォーカル用の µMOD とは完全に独立しています。構成として は同じスタイルの選択肢が用意されていますが、ギター用の µMOD は スタイルの内容のエディットはできません。

デフォルトの設定は、緻密なステレオ・ディチューン・エフェクトの MICROMOD CLONE となっています。

#### µMOD LEVEL - µMOD レベル

このパラメーターの下の MIX/EDIT ノブを回すことでギター用 µMOD の量を調節します。デフォルトの設定は -12 dB です。

# EQ タブ

アクセスするには、GUITAR タブからナビゲート・ボタンで EQ に移動 します。EQ は 3 バンド構成です。

ロー・バンド・シェルビング フル・パラメトリック・ピーク/ディップ・コントロール ハイ・バンド・シェルビング

2 つの「シェルビング」EQ は、LOW FREQ では指定した周波数の下の 帯域全体を、HIGH FREQ では指定した周波数の上の帯域全体を調節 します。通常の民生用ステレオ・システムのベースとトレブル・コン トロールに近いと言えるかもしれません。

「パラメトリック」EO は、PARA FREO (パラメトリック周波数)で 指定した中心周波数に対して、PARA WIDTH(パラメトリック・ワイ ズ=幅)の幅の周波数帯域をブーストまたはカットします。ギターの 場合、部屋や楽器固有のレゾナンスを抑えるために狭いパラメトリッ ク・バンドを下げる用途が一般的です。こうすることでサウンドを 和らげ、フィードバックを軽減させることができます。

3 つの GAIN (ゲイン) コントロールはそれぞれ 20 Hz ~ 20 kHz に対 して、± 12 dB の調節幅を持ちます。

## LOW GAIN - ロー・ゲイン

LOW FREQ で指定した周波数以下の帯域に対するブーストまたはカッ トのゲイン量を指定します。

## LOW FREQ - ロー・フリーケンシー(周波数)

ロー・シェルフがブーストまたはカットを行う上限の周波数を指定 します。処理はここで指定した周波数以下の帯域に対して行なわれ ます。

#### HIGH GAIN - ハイ・ゲイン

HIGH FREQ で指定した周波数以上の帯域に対するブーストまたはカッ トのゲイン量を指定します。

### HIGH FREQ - ハイ・フリーケンシー(周波数)

ハイ・シェルフがブーストまたはカットを行う下限の周波数を指定 します。処理はここで指定した周波数以上の帯域に対して行なわれ ます。

#### PARA GAIN - パラメトリック・ゲイン

PARA FREQ で指定した周波数と WIDTH で指定した幅で定められる 帯域に対するブーストまたはカットのゲイン量を指定します。

# **グローバル・コントロール: GUITAR FX - ギター・エフェクト**

### PARA FREQ - パラメトリック・フリーケンシー(周波数)

パラメトリック・バンドの中心点を指定します。

#### PARA WIDTH - パラメトリック・ワイズ (幅)

パラメトリック・バンドの幅を指定します。設定レンジは「NARROW」 (狭い)から「WIDE」(ワイド)までとなっており、その中間の数値の 意味を間接的に示します。

## COMPRESS - コンプレッション・タブ

アクセスするには、EQ タブからナビゲート・ボタンで COMPRESS に 移動します。ギター・コンプレッサーのコントロールがまとめられて います。デフォルトの設定では、ピークのゆるやかなコンプレッショ ンを行ないます。

#### THRESHOLD - スレッショルド

入力がこの値を超えると、コンプレッサーが作動し、RATIO (レシオ) コントロールで指定した量のゲイン・リダクション(コンプレッショ ン)が施されます。設定レンジは 0 dB(ピークをコンプレッションし ない)~ -60 dB(演奏の全てをコンプレッションする)です。デフォ ルトの設定は -6 dB です。

#### RATIO - レシオ

ギターの演奏レベルがスレッショルドを超えた際に施されるゲイン・ リダクションの量を指定します。設定レンジは I:I (ゲイン・リダク ションなし)から 64:1 (ピークの均一化、実質的なリミッティング) です。「:」で分割された左側の数字は、出力を 1 dB 増やすのに何 dB 大きく弾かないといけないかを示します。デフォルトの設定は 1.8:1 です。

スレッショルドの設定に関わらず、RATIO を 1.0 (1.0:1)以上の値に 設定しないとコンプレッションの効果は確認できません。

THRESHOLD と RATIO の設定の組み合わせに応じて、自動メイクアッ プ・ゲインが施されます。コンプレッションを行なうとレベルが抑え られるため、その分ゲインを上げないと音量が下がってしまいます。 自動メイクアップ・ゲインは、このレベルの補正を行ないます。

# **EDIT - エディット・メニュー**

## 概要

基本的なコンセプトやメニューの操作方法、そしてエディット方法は、 23 ページに解説がございます。本セクションはより細かいエディット を行ないたいユーザーを対象に、パラメーターを個別に解説します。

# 操作方法

EDIT ボタンは、EDIT メニューのアクセスと設定の変更に使用します。 EDIT ボタンを押すと、7 つのエディット・タブが表示されます。ナビ ゲート(左右矢印)ボタンで画面上部に表示されるタブ間を移動し ます。それぞれのエフェクト・フットスイッチに対応したタブと、 プリセット全体の設定用のタブが用意されています。

MIX/EDIT ノブはその上に表示されているハイライトされた列のパラ メーターを調節します。スクリーン毎に最大 3 列までが表示されます。 それ以上の列にアクセスするにはデータ・ホイールを回します。スク リーン右側のスクロールバーが現在のメニュー内の位置を示します。

EDIT メニューを終了するには HOME を押します。

## 設定の保存

EDIT メニューで STORE ボタンを二度押すと、プリセットが上書き 保存されます。エディットが完了して EDIT メニューを終了させるに は、HOME を押します。

プリセットに別の名称を与えて別の場所に保存するには、STORE を 一度押して STORE メニューの下部の値を変更します。プリセット名を 変更して保存場所を指定した後に、再度 STORE を押します。

STORE タブ内からプリセット保存の操作を行なわずに操作をキャン セルするには、HOME または EDIT を押します。

# 概要

uMOD は、マイクロ・モジュレーションの略です(「u」は「マイクロ」 の科学記号です)。µMOD エフェクトは、上品で存在を気づかせない エフェクトから、クリエイティブな用途向けに原音を意図的に破壊 するものまで、幅広いサウンドを作り出すことができます。この エフェクトは、ステレオ・ピッチシフト(ディチューン)、少量のステ レオ・ディレイ(ディレイ)、そしてフィルター/フィードバック/ モジュレーションの複雑な組み合わせで構成されます。µMOD は、 クラシックなディチューン、コーラス、フランジ、ダブリング効果等 を作り出すことができます。

## STYLE - スタイル

このパラメーターに割り当てられたソフト・ノブでお好みの µMOD スタイルを選択します。

#### LEVEL - レベル

µMOD エフェクトのミックス・レベルを調節します。

#### WIDTH - ワイズ

通常、µMOD エフェクトの出力は左右にハード・パンニングされて います。このパラメーターでは、モノラル (0%) からステレオ (100%) まで、ステレオ・イメージングを調節できます。

DETUNE LEFT / RIGHT - レフト/ライト・ディチューン 左右各チャンネルに独立して微量のピッチシフトを与えることができ ます。設定レンジは+ 25 セントです。

#### SPEED - スピード

ディレイ・タイムに対するモジュレーションの周期を指定します。 次のデプス・パラメータを 0 以外の値に設定しないと、ここでの設定 はサウンドに影響を与えません。設定レンジは 10.00 Hz(高速) から.05 Hz(低速)です。

## DEPTH-L/R - レフト /ライト・デプス

左右のディレイに対するディレイ・タイムのモジュレーションの深さ をパーセントで指定します。片方のディレイが 10 ms の状態で 50% に 設定した場合には、ディレイ・タイムは SPEED で指定した速度で 15 ms から 5 ms の範囲で揺れます。

## OUT PHASE - 位相反転

µMOD エフェクトのアウトプットを左右チャンネルで逆相として、 エフェクトに立体的な空間を与えます。この設定は出力を後にモノ ラルに戻す際に問題となる場合がありますのでご注意ください。LEFT の設定では左チャンネルを逆相にします。RIGHT の設定では右チャン ネルを逆相にします。BOTH は両チャンネルの位相を反転させます (この場合、エフェクトの左右チャンネル間は同相となります)。

## DLY L/R - レフト/ライト・ディレイ・タイム

左右チャンネルのディレイ・タイムをそれぞれ指定します。最大値は 50 ms で、フランジャーからスラップバックまでの効果が得られます。

### FEEDBACK L/R - レフト/ライト・フィードバック

µMOD ブロックの出力の一部を再度入力に循環させ、フランジャーや チューブ、コーラス・エフェクトを生成します。90 以上の値は多量の ゲインを加えるために、高いレベルの設定では歪みが生じることが あります。

#### PHASE - フェーズ

モジュレーション LFO(低周波オシレーター)の左右チャンネルの 位相関係を指定します。フランジ・スタイルでは、0 度ではエフェ クトをセンターに、180 度ではステレオ音場の外側に広げます。

WAVF - ウェーブ (波形)

モジュレーション周期の波形を指定します。SQUARE(矩形)/ TRIANGLE(三角)/ SINE(サイン)のいずれかを選択します。

## XFL L/R - レフト/ライト・クロスフィードバック

左右ディレイ・ラインのクロスフィードバックです。フィードバック の際に、左右反対側のチャンネルに信号を循環させます。特徴的な ステレオ・エフェクトを演出できます。

## LOWCUT L/R - レフト/ライト・ローカット HICUT L/R - レフト/ライト・ハイカット

急激なハイパス(LOWCUT 時)フィルターまたはローパス(HICUT 時)フィルターで、µMOD のフィードバック・パスのバインドワイズ をコントロールします。フランジャー・エフェクトの特性を調整する のに便利です。

# **EDIT メニュー: µMOD タブ**

### LEAD TO µMOD - リード→ µMOD

µMOD ブロックに対するリード・ヴォイスのセンド・レベルを調節 します。

#### HARM TO µMOD - ハーモニー→ µMOD

µMOD ブロックに対するハーモニー・ヴォイスのセンド・レベルを 調節します。HARMONY フットスイッチがオンになっていないと音は 送られません。

#### LEAD MUTE - リード・ミュート

ON(オン)にすると、µMOD エフェクトをオンにした際にリード· ヴォイスがミュートされます。この設定により、100% ウェットなµMOD エフェクトが得られます。全てのオンになっているエフェクトの内、 一つでも LEAD MUTE がオンに設定されていると、他のエフェクトの 設定に関わらずリード・ヴォイスがエフェクト・チェイン全体から ミュートされます。

LEAD MUTE がオンの際に µMOD ブロックに信号が到達するには、 PRESET タブの LEAD EFFECT SENDS パラメーターが PRE に設定されて いる必要があります。

# **EDIT メニュー: DELAY - ディレイ・タブ**

## 概要

ディレイ・エフェクトは、設定を細かく調節できるエコー効果と解釈 できます。変更できる設定は、エコーの間隔(ディレイ・タイム)と、 そのエコーが減衰する特性です。さらに、一般的なディレイ・サウン ドを得るために、フィルターやステレオ関連のコントロールがあり ます。ディレイは、一般的に次の通り分類できます。

ショート・ディレイ:

- 初期反射
- スラップ

ロング・ディレイ (最大ステレオ・ディレイは 2500ms = 2.5 秒): - モノラル・タップ

- ステレオ・タップ
- シンコペーテッド・タップ
- ピンポン(左右に移動するディレイ)

#### STYLE - スタイル

このパラメーターに割り当てられたソフト・ノブでお好みのディレイ・ スタイルを選択します。

#### LEVEL - レベル

ディレイ・ エフェクトのミックス・レベルを調節します。

#### WIDTH - ワイズ

通常、2 系統のディレイ・ラインは左右にハード・パンニングされて います。このパラメーターでは、ステレオ・イメージングをモノラル (0%)からステレオ(100%)の範囲で調節できます。

#### SOURCE - ソース

ディレイ・タイムの指定方法を選びます。

TIME(タイム):左右のディレイ・タイムを TIME L と TIME R コント ロールで手動で指定します。

TAP(タップ): PRESET タブで SHORTCUT フットスイッチを TEMPO に割り当てている場合に、フットスイッチからディレイを直接タップ できます。

MIDI :受信 MIDI クロック信号からディレイ・タイムを割り出します。

#### TEMPO - テンポ

左右ディレイ・ラインのテンポを bpm で指定します。TAP または MIDI をソースに指定している場合にのみ TEMPO パラメーターの bpm 値が ディレイ・タイムに反映されます。

### DUCKING - ダッキング

DUCKING をオンにすると、歌っている間ディレイの出力レベルが 下げられます。歌唱フレーズが終わるとディレイ・エフェクトが設定 されたレベルに戻ります。ヴォーカルの明瞭度を維持しながらもディ レイが多くかかっているように聴かせる効果を持ちます。ダッキング の特性(アッテネーションとアタック・タイム)は同メニューにある DUCKING AMOUNT(ダッキング量)と DUCKING TIME(ダッキン グ・タイム)で指定します。

## DIV L/R - 左右ビート・ディビジョン

ソースが TAP か MIDI に設定されている場合に有効です。テンポに対 する拍を指定します。例えば、1/4 の設定では四分音符となります。 左右チャンネルに 3 連四分音符や、付点四分音符を指定することも 可能です。

## TIME L/R - 左右ディレイ・タイム

SOURCE の設定に関わらず、正確なディレイ・タイムを表示します。 左右ディレイ・ラインの設定レンジは 0~2500 ms (2.5 秒)です。

### FEEDBACK L/R - レフト/ライト・フィードバック

ディレイ・ブロックの出力の一部を再度入力に循環させ、エコーが 反復する回数を増やします。

### $XFR R TQ1 / XFR1 TQR -$

#### クロスフィードバック R → L / L → R

左右ディレイ・ラインのクロスフィードバックです。フィードバック の際に、左または右から反対側のチャンネルに信号を循環させます。 ピンポン・ディレイの様なエフェクトを得られます。

# LOWCUT L/R - レフト/ライト・ローカット HICUT L/R - レフト/ライト・ハイカット

急激なハイパス(LOWCUT 時)フィルターまたはローパス(HICUT 時)フィルターで、ディレイのフィードバック・パスのバンドワイズ をコントロールします。ヴォーカルへの干渉を抑えながら空間を与え る効果に使用できます。

## DUCKING AMOUNT - ダッキング・アマウント(量)

歌唱中のディレイ信号に対するアッテネーション(ゲイン・リダク ション)の量を指定します。ダッキング効果が不自然に聴こえなく するには、 -6 dB 程度の軽いアッテネーションに留めておくとよいで しょう。このパラメーターは、DUCKING パラメーターがオンの場合に のみ有効です。

### DUCKING TIME - ダッキング・タイム

ヴォーカル・フレーズが終わった際にディレイ・レベルを持ち上げる のに要する時間を指定します。

#### LEAD TO DLY - リード→ディレイ

ディレイ・ブロックに対するリード・ヴォイスのセンド・レベルを 調節します。

#### HARM TO DLY - ハーモニー→ディレイ

ディレイ・ブロックに対するハーモニー・ヴォイスのセンド・レベル を調節します。HARMONY フットスイッチがオンでないと、このセン ドは行なわれません。

#### µMOD TO DLY - µMOD →ディレイ

µMOD 出力からディレイ・ブロックへのセンド・レベルを調節します。 µMOD フットスイッチがオンでないと、このセンドは行なわれません。

#### LEAD MUTE - リード・ミュート

ON(オン)にすると、ディレイ・エフェクトをオンにした際にリー ド・ヴォイスがミュートされます。この設定により、100% ウェットな ディレイ・エフェクトが得られます。全てのオンになっているエフェ クトの内、一つでも LEAD MUTE がオンに設定されていると、他の エフェクトの設定に関わらずリード・ヴォイスがエフェクト・チェ イン全体からミュートされます。

LEAD MUTE がオンの際にディレイ・ブロックに信号が到達するには、 PRESET タブの LEAD EFFECT SENDS パラメーターが PRE に設定されて いる必要があります。

# 概要

リバーブは、ボーカルで最も一般的といえるエフェクトです。空間を 足して、歌詞のフレーズの立ち上がりと消え際をソフトにします。 多くのリバーブは、教会やクラブ・ホールなどの空間が持つ残響を シミュレートします。しかしながら、リバーブは必ずしも実存する 空間を模写するわけではなく、一部のリバーブ・エフェクトは、 プレートやスプリングといった往年の機械式エフェクトを再現します。

リバーブ音は、初期反射と、テールと呼ばれるその先の長い残響音で 構成されます。一般的なコントロールとしては、空間のレベル(ルー ム・レベル)と、テールのレベルならびにディケイ(リバーブ・テー ル・レベル、リバーブ・ディケイ)があります。さらに、原音とリ バーブの信号の間に若干のディレイを加えて分離を高めることがあり ます(プリディレイ)。リバーブで最も重要なコントロールはレベル です。同じリバーブのパッチであっても、その音量バランスによって 全く別物に聴こえます。

#### STYLE - スタイル

このパラメーターに割り当てられたソフト・ノブでお好みのリバーブ・ スタイルを選択します。

#### LEVEL - レベル

リバーブ・ エフェクトのミックス・レベルを調節します。

#### WIDTH - ワイズ

モノラル (0%) からステレオ (100%) の範囲で、リバーブのステ レオ・イメージを調節します。

## DECAY - ディケイ

10 ms ~ 20 秒の範囲で、リバーブ・テールの長さを指定します。 リバーブは極めて複雑なアルゴリズムで、同一のディケイ・タイムで 他の設定を同じにしていても、スタイルによって聴こえ方が全く異な ります。

LO COLOR / HI COLOR - ロー・カラー/ハイ・カラー リバーブ・テールの減衰と周波数特性を整える、プリセット型のフィ ルターです。マイナス方面の設定ではバンドをカットし、プラスの 値ではバンドの比重を上げます。

## HI FACTOR - ハイ・ファクター リバーブ・テールのハイ・バンドのレベルを独立してコントロール します。

#### EARLY REFLECTIONS / TAIL LEVEL - 初期反射/

#### テール・レベル

これらのパラメーターは、近接した面からの反射成分(初期反射)と、 より遠い面からのもの(テール・レベル)のバランスを整える用途に 使用します。初期反射の設定はスタイル毎に若干異なり、ユーザーが 直接調節することはできません。

### DUCKING - ダッキング

DUCKING をオンにすると、歌っている間リバーブの出力レベルが 下げられます。歌唱フレーズが終わるとエフェクトが設定されたレベ ルに戻ります。ヴォーカルの明瞭度を維持しながらもリバーブが深く かかっているように聴かせる効果を持ちます。ダッキングの特性 (アッテネーションとアタック·タイム)は同メニューにの DUCKING AMOUNT (ダッキング量) と DUCKING TIME (ダッキング・タイム) で調節します。

#### DIFFUSE - ディフュージョン

音響空間の反射の密度をシミュレート/コントロールします。-25 ~ 0 の低い値ではテール成分がエコーに近い分離の高い躍動感を持ち、 0 ~ 25 の高い値ではテール成分がよりスムーズでなめらかに聴こえ ます。

### PRE DLY - プリディレイ

ドライ信号とリバーブ出力の開始点の間に短いディレイ(最大 100 ms) を挿入します。一般的に、大きい空間をシミュレートしたり、ドライ 信号とリバーブ・エフェクトの分離を高める用途に使用されます。

#### SPEED - スピード

リバーブ・テールに対するピッチ・モジュレーションの周期を指定 します。モジュレーションはサウンドに複雑さを与え、リバーブ・ テールと原音の間に若干のコーラス感を与えます。設定レンジは -25  $\sim$  25 です。

#### DEPTH - デプス

リバーブ・テールに対するピッチ・モジュレーションの深さを指定 します。設定レンジは -25 ~ 25 です。

#### DUCKING AMOUNT - ダッキング・アマウント (量)

歌唱中のリバーブ信号に対するアッテネーション(ゲイン・リダク ション)の量を指定します。ダッキング効果が不自然に聴こえなく するには、 -6 dB 程度の軽いアッテネーションに留めておくとよいで しょう。このパラメーターは、DUCKING パラメーターがオンの場合に のみ有効です。

# **EDIT メニュー: REVERB - リバーブ・タブ**

## DUCKING TIME - ダッキング・タイム

ヴォーカル・フレーズが終わった際にリバーブ・レベルを持ち上げる のに要する時間を指定します。

#### LEAD TO REV - リード→リバーブ

リバーブ・ブロックに対するリード・ヴォイスのセンド・レベルを 調節します。

#### HARM TO REV - ハーモニー→リバーブ

リバーブ・ブロックに対するハーモニー・ヴォイスのセンド・レベル を調節します。HARMONY フットスイッチがオンでないと、このセン ドは行なわれません。

### DEL TO REV - ディレイ→リバーブ

ディレイ・ブロックの出力をリバーブ・ブロックにセンドします。 DELAY フットスイッチがオンでないと、このセンドは行なわれません。

## LEAD MUTE - リード・ミュート

ON(オン)にすると、リバーブ・エフェクトをオンにした際にリー ド・ヴォイスがミュートされます。この設定により、100% ウェットな リバーブ・エフェクトが得られます。全てのオンになっているエフェ クトの内、一つでも LEAD MUTE がオンに設定されていると、他の エフェクトの設定に関わらずリード・ヴォイスがエフェクト・チェイ ン全体からミュートされます。

LEAD MUTE がオンの際にリバーブ・ブロックに信号が到達するには、 PRESET タブの LEAD EFFECT SENDS パラメーターが PRE に設定されて いる必要があります。

## 概要

VoiceLive 2 のハーモニー・ブロックは最大 8 ヴォイスまでのハーモ ニーを生成できます。このブロックは、CHOIR(クワイヤー=合唱団) エフェクトを内包しています。

重要: HARMONY タブのパラメーター構成と表示順序は、タブ下部 の NATURAI PLAY パラメーターの設定によって変わります。本ヤク ションでは最も一般的な NATURALPLAY ハーモニー・モードである AUTO INPUT SENSE のパラメーター解説から始めて、その後に、他の NATURALPLAY モード特有の内容を記します。

#### STYLE - スタイル

お好みのハーモニー・スタイルを選択します。「スタイル」は、より 効率的なエディットを可能とするための内部パラメータ設定の組み合わ せです。スタイルの選択肢は、NATURALPLAY パラメーターの設定に よって変わります。

#### LEVEL - レベル

現在のプリセットにおけるハーモニー・エフェクトの全体的なレベル を調節します。

#### V1 ~ V4 VOICING - V1 ~ V4 ヴォイシング

ヴォイス 1 ~ 4 それぞれの、原音に対する上下インターバルを指定し ます。インターバルの呼び名は NATURALPLAY の設定によって変わり ます。二つの MIDI NOTES のモードでは、VOICING パラメーターは 表示されません。一番低いインターバルから高いものの順番で表示 されます。

#### VI ~ V4 I FVFI - VI ~ V4 レベル

4 つのノブはそれぞれに割り当てられたヴォイスの相対的なボリュー ムを調節します。ここで、ヴォイスのオン/オフも切り替えられます。 設定レンジはオフ~ 0 dB(フルボリューム)です。特定のインターバル を強調させたい場合を除き、通常は全てのヴォイスを同じレベルに 設定します。

# **EDIT メニュー: HARMONY - ハーモニー・タブ**

#### VI ~ V4 GFNDFR - VI ~ V4 ジェンダー (性別)

各ヴォイスの声質を調節します。0 以下の値ではより男性的で深く なり、0 以上の値ではより女性的で芯が細くなります。

#### $VI \sim VA$  PAN - VI  $\sim VA$   $I\sqrt[6]{2}$

各ヴォイスのパンニングを調節します。左右それぞれ 100 ステップの 解像度で指定できます。SETUP の OUTPUT パラメーターが STEREO に なっていないとパンニングの設定は確認できません。

## DOUBLING / DBL LEVEL - ダブリング/ダブリング・ レベル

各ヴォイスをダブリング(二重に重ねる)ことでハーモニー・ヴォ イスに厚みを加えることができます。ダブリング・ヴォイスは元と なるハーモニー・ヴォイスの単なる複製ではなく、HUMANIZE STYLE と AMOUNT の設定に応じてヒューマナイズ処理(後述)が施され ます。HUMANIZE STYLE か AMOUNT の設定が OFF または 0 であって も、軽いヒューマナイズ処理が行なわれます。個別のダブリング・ ヴォイスのレベルはそれぞれの元となるハーモニー・ヴォイスの レベルに依存し、ダブリング効果全体のレベルを DBL LEVEL で指定し ます。

CHOIR / CHOIR LEV / CHOIR STYLE - クワイヤー (合唱団)/クワイヤー・レベル/クワイヤー・スタイル CHOIR エフェクトは、本物のコーラス・パフォーマンスやレコーディ ングで聴かれる声のディチューン・タイミング・音のうねりと言った 効果の再現を試みます。CHOIR エフェクトはハーモニー・ヴォイスと、 オンの場合はハーモニー・ダブリング・ヴォイス、ダブリング・ヴォ イスに施されます。CHOIR ON/OFF は、CHOIR LEV と CHOIR STYLE パラメーターの設定で定められたレベルとスタイルの CHOIR 効果を オン/オフします。リアルな効果を得るには、スタッカートよりも レガートのフレーズが適しています。

### HUMANIZE STYLE - ヒューマナイズ・スタイル

ヒューマナイズとは「人間性を与える」という意味を持ち、スタイル の設定によってハーモニー・ヴォイスに音程やタイミングに異なる 特性のバリエーションが与えられます。HUMANIZE STYLE は各ヴォ イスに独立した処理を行ない、特定のスタイルを選択した時の変化は ヴォイス 1 とヴォイス 4 で異なります。これは、4 つのヴォイスを組み 合わせた時の全体的な効果が一番映える様にするための配慮です。

HUMANIZE STYLE は次の処理を行ない、声に変化を加えます。

- o オンセット・ピッチ・イベント:発声の冒頭で正確な音程に向かっ て音程が変化していく特性に変化を加え、リード・ヴォイスと異な る特徴を与えます。この効果は、「スクープ(しゃくり)」とも呼ば れます。
- o ピッチ・モジュレーション 周期的でない音程の揺らぎを生成し、 どんなに正確なシンガーでも必ず微量が生じる微量の音程の揺れを シミュレートします。
- o タイミング・ディレイ&モジュレーション:複数の(本物の)シン ガーが機械並みの精度のタイミングで声を同時に発することはあり 得ません。このアルゴリズムは発音の頭に若干のタイミングの差を 与え、その後のサステイン部ではその時間差を変調して変化を加え ます。
- o レベル(ボリューム)モジュレーション:本物のシンガーの音量の 変化をシミュレートした、非周期的で準ランダムな音量の揺らぎを 生成します。

## HUMANIZE AMOUNT - ヒューマナイズ・アマウント (量)

ヒューマナイズ処理の適用量を指定します。TIME & PITCH を除く全て のスタイルは中間値の設定が基準となっており、そこからお好みに 合わせて値を上下に調節します。TIME & PITCH は特殊効果を想定した スタイルで、是非高い設定値でもお試しください。

#### VIBRATO STYLE - ビブラート・スタイル

ビブラートは、原音のヴォイスとハーモニーの分離を高める、または MIDI NOTES モード時にはハーモニーに躍動感を与える用途に役立ち ます。ハーモニー・ヴォイスに微量のビブラートを与えるだけでも、 大きい効果が得られます。HUMANIZE エフェクト同様、各ヴォイスに は個別に変化が与えられるため、全てのヴォイスが同じに聴こえる ことはありません。7 種類のスタイルが用意されています。スタイル の順番は、後のもの程効果が強くなっています。

## VIBRATO AMOUNT - ビブラート・アマウント(量)

全体的なビブラート処理の適用量指定します。全てのスタイルは中間 値でを基準に設計されており、好みに合わせて値を調節できます。

# **EDIT メニュー: HARMONY - ハーモニー・タブ**

## V1 ~ V4 PORTA - V1 ~ V4 ポルタメント・タイム

ヴォイスごとに独立してポルタメント・タイムを指定できます。ポル タメントは、一つの音程から次の音程に移動する際に、音程が突然変 わるのではなく、音程間をゆるやかに移動する効果です。シンセサイ ザーなどでは「グライド」などとも呼ばれることがあります。ここで は、次の音程に到達するまでに要する時間を指定します。各ヴォイス に異なる値を与えることによって、別の歌手が歌っているように聞こ えます。

#### VI ~ V4 SMOOTHING - VI ~ V4 スムージング量

低い設定では、ハーモニー・ヴォイスのピッチ補正に類似した機能を 持ちます。ヴォイスをこのように補正する場合には、不自然なロボッ ト効果を意図的に作り上げたい場合を除けば、音程間の切り替わりが 唐突にならないように若干のポルタメントを与える必要が生じます。 設定値が高い程、補正の量が減ります。ポルタメント同様に、各ヴォ イスに異なる値を与える方が自然に聴こえます。NATURALPLAY を MIDI NOTES に設定している時にここを高く設定すると、音程がずれて 聴こえることがあります。

#### GUITAR CHORDS - ギター・コード

DOM7 のギター・コードに対するハーモニー・ノートの反応を指定 します。デフォルトの「ACCEPT DOM7(DOM7 を受け付ける)」の 設定では、ドミナント 7th コードを演奏していて歌唱とハーモニー・ ヴォイスが 7th を生成する設定になっている度に 7 度が聞こえます。

本物のシンガーにとっては DOM7 コードを多用した楽曲で 7 度だらけ のメロディーを歌うことは容易ではなく、ハーモニーを担当する多く のシンガーはこういった場合にコードのルート音を代用します。この 違いは、乱暴に言えば「ポップ的」なハーモニーと「ブルーズ寄り」 の差、と言えるかもしれません。「IGNORE DOM7 (DOM7 を無視)」 の設定は、この違いを表現します。設定によるサウンドの違いを確認 するのに最適な曲として、ビートルズの「ミシェル」が挙げられます。

### HOLD REL - ホールド・リリース

HOLD 機能で延ばした音がディケイ(減衰)する時間を指定します。 声の消え際を若干延ばすことにより、より自然な効果が得られます。 ここで指定した時間が経過するまで、次のハーモニー・ノートは生成 されません。

#### TUNING - チューニング

EQUAL (平均律) / JUST (純正律) / BARBERSHOP (バーバー ショップ)のチューニングに基づき、ハーモニーの音程差を微妙に 調節します。チューニングはプリセット毎に指定できます。

EOUAL (平均律)は、数学的には正確でない、キーボードやギター などが標準的に採用されているチューニング方式です。平均律は全て のキーで使用でき、転調する楽曲でも演奏の途中で楽器全体のチュー ニングを直さずに済む利点があります。このモードに設定すると、 同じ平均率を使用した他の楽器とチューニングが一致します。

JUST(純正律)は、ハーモニーの音程差に「パーフェクト・イント ネーション」と呼ばれる比率を維持します。シンガーがアカペラや 無伴奏で歌う際のチューニングです。ハーモニーを純正律にすると、 長 3 度・短 3 度・ 5 度のインターバルが原音に対して数学的に正確な 比率の周波数となり、平均律の場合に生じてしまう倍音の揺らぎを 克服できます。この差により、楽器と極めて微量ながら音程がずれて いると感じられることがあるかもしれません。

BARBERSHOP(バーバーショップ)は、純正律と同様の機能的な利点 を持ちます。JUST の設定は MIDI のルートを基準とするのに対して、 BARBERSHOP は歌っている音程を基準ピッチとします。

#### HARMONY EQ - ハーモニー EQ

HARMONY EQ のセッティングはグローバルな TONE コントロールと 独立しており、リード・ヴォイスとハーモニー/ダブリング・ヴォ イスでそれぞれ別の EQ 処理を施すことができます。EQ のコントロー ルについては MANUAL=ON 時の GLOBAL TONE パラメーターの解説 をご参照ください。

### LEAD MUTE - リード・ミュート

ON(オン)にすると、HARMONY エフェクトをオンにした際にリー ド・ヴォイスがミュートされます。この設定により、100% ウェットな ハーモニー・エフェクトが得られます。

#### NATURALPLAY - ナチュラルプレイ

VoiceLive 2 がハーモニー・ヴォイスを楽曲に合わせるための音楽的な 情報を得る方式を指定します。最も一般的な選択肢であるAUTO INPUT SENSE を選ぶと、VoiceLive 2 は GUITAR IN / MIDI IN / AUX IN の何れ. に信号が入力されているかを自動的に検知した上でハーモニーを構築 します。このパラメーターの設定値を変更すると、HARMONY タブの 表示パラメーターと順序が変わります。選択肢は次の通りです。

# **EDIT メニュー: HARMONY - ハーモニー・タブ**

- o AUTO INPUTSENSE(オート・インプット・センス) ほとんどの ハーモニー・プリセットはこのモードとなっています。このモード は、GUITAR IN / MIDI IN / AUX IN の何れに信号が入力されて いるかを自動的に検知した上でハーモニーを構築します。
- o GUITAR(ギター) GUITAR IN 端子に入力された信号の音程や コードの情報を元にハーモニーを構築します。MIDI シーケンサーと ギターを接続している場合は、MIDI 入力を無視します。
- o MIDI MIDI 入力の音程やコードの情報を元にハーモニーを構築し ます。MIDI シーケンサーとギターを接続している場合は、ギター 入力を無視します。
- o AUX INPUT(AUX インプット) AUX 入力の情報を元にハーモ ニーを構築します。他の入力を同時に使用している場合、それらは 無視されます。
- o SCALE(スケール)- プリセットをスケール・モードに切り替え、 外部からの音楽情報を無視して、手動で入力したキーとスケールの 情報を優先します。楽曲と演奏内容によって、楽器からハーモニー をコントロールせずにこの指定方法を選ぶ方が良い結果が得られる ことがあります。
- o SHIFT(シフト)- ダブリング・プリセットの内、ハーモニー・ ブロックを併用した多くのプリセットは、このモードに設定されて います。SHIFT ではピッチシフトのインターバルを指定する方式で、 和声学的な音程の選択範囲を外れる音程を含みます。外部から音楽 的な情報を入力する必要はありません。
- o MIDI NOTES (MIDI ノート) 外部 MIDI キーボードやシーケンサー からメロディやコードを指定できます。固定の MIDI ノートをおさ えながらアルペジオを歌った場合には、音程を変えるまで動きま せん。また、歌で一つの音程を延ばしながらキーボードでアルペジ オを弾くことで、ハーモニーを動かすことができます。このモード は、キーボードの演奏力があり、ハーモニーのヴォーカルを細かく 指定したい場合に適しています。このモードでは、ハーモニーの DOUBLING パラメーターから 8 つまでのハーモニー・ヴォイスを 利用した興味深いレイヤーの構築が可能となります。
- o MIDI NOTES 4 CHAN(MIDI ノート 4 チャンネル)- 基本的には MIDI NOTES モードと同じ機能を持ちますが、4 つのハーモニー・ ヴォイスには個別の MIDI チャンネルが割り当てられています。 ハーモニー・ヴォイスごとのパンニングを固定させ、また個別に MIDI ピッチベンドを使用したい場合に適しています。

## 非 NATURALPLAY 時のパラメーター

AUTO INPUT SENSE / GUITAR / MIDI / AUX INPUT のモードは、音 楽情報の入力機器の違い以外は同じ機能を持ちます。このセクション では、他のモードを選択した場合のパラメーターを解説します。非 表示となるパラメーターはここに記しません。次の各モードでは、STYLE の選択肢がそれぞれ特有のものとなっています。

## NATURALPLAY = SCALE - スケール・モード

#### KEY / SCALE - キー/スケール

SET KEY ショートカットがアサインされている場合は、SET KEY ショー トカットとの組み合わせで楽曲に合う固定のキーとスケールを指定し ます。元ヴォーカルの音程ごとにハーモニー・ヴォイスの音程を割り 当てるカスタム・スケールの作成も可能です。過半数のプリセット では、デフォルトのカスタム・スケールはキーにあったドローン・ ノートとなる様になっています。

#### V1 ~ V4 VOICING - V1 ~ V4 ヴォイシング

SCALE モードではヴォイシングの指定方法が変わり、「何度」の指定 を行ないます。設定レンジは入力ノートに対して一番低いものから 高いものへの順番で表示されます。

#### MAP IN SOURCE / MAP IN NOTE - マップ・イン・

#### ソース/マップ・イン・ノート

入力ノートに対して生成されるハーモニー・ノートのインターバルを 個別に指定して、カスタム・スケールを作成できます。プリセットを 他の場所にコピーしない限り、カスタム・スケールを他のプリセット と共有することはできません。

カスタム・スケールを作成するには、まずは楽曲に一番近いキーと スケールを選択します。その上で、ハーモニーのインターバルを変え たい音程を歌うか(MAP IN SOURCE が SUNG の場合)、MAP IN NOTE パラメーターで音程を指定します(MAP IN SOURCE が MANUAL の 場合)。次に、MAP OUT パラメーターでハーモニーのインターバルを 指定します。

#### V1 ~ V4 MAP OUT - V1 ~ V4 マップ・アウト

インプット・ノートとキーとスケールの設定に対する 4 つのハーモ ニー・ヴォイスのインターバルの関係を指定します。通常、アクティ ブなハーモニー・ヴォイスを増減させることでメロディーとコード・ チェンジの組み合わせに対してスケールを対応させることができます。

# **EDIT メニュー: HARMONY - ハーモニー・タブ**

## NATURALPLAY = SHIFT - シフト・モード

### V1 ~ V4 VOICING - V1 ~ V4 ヴォイシング

SHIFT モードは非インテリジェント型のモードなので、リード・ヴォ イスに対して固定幅のインターバルを持ったハーモニーを生成します。 設定レンジは入力ノートに対して± 24 セミトーンです。

# NATURALPLAY = MIDI NOTES  $\diagup$  MIDI NOTES 4 CHAN - MIDI ノート/ MIDI ノート 4 チャンネ ル・モード

## DOUBLING - ダブリング

このモードでは、パラメーターはオン/オフの切り替えから MIDI 経由 でコントロールするヴォイス数の指定に変わります。

- o OFF ハーモニー・ヴォイスのダブリングは行なえませんが、8 つの インターバルでハーモニーを構築できます。
- o ON (4 VOICES X2) 一度に 4 ヴォイスまでを使用できますが、各 ヴォイスはダブリングされ、サウンドに厚みが与えられます。

o UNISON(ユニゾン)- 単一の MIDI ノートから 8 ヴォイスが同時に 発声されます。全てのヴォイスを同じ音程で重ねる、シンセサイ ザーのユニゾン機能と同じ機能を持ちます。

#### ATTACK / RELEASE - アタック/リリース

ハーモニー・ヴォイスのフェード・インとフェード・アウトを演出 します。ATTACK パラメータは MIDI ノートを弾いた際に緩やかな フェード・インを生成します。RELEASE は歌いながら MIDI 鍵盤から 手を離した際にスムーズなフェード・アウトを行ないます。ATTACK の設定レンジは 0 ~ 1000 ms、RELEASE の設定レンジは 0 ~ 2000 ms です。

### NOTES EXT - 拡張 ノート

この機能は市販 MIDI ファイルなどで VoiceLive 2 のハーモニー・ヴォ イスをコントロールする用途に適しています。市販の MIDI ファイルを 使用する場合、ハーモニーをコントロールする MIDI ノート情報がシン ガーが音程を持続させたい長さよりも短いことがあります。NOTES EXT(ension)を使うと、NOTES モードで発声したハーモニー・ヴォイス は、MIDI ノートオフの後も、シンガーが歌っている間持続して発音 されます。
NATURALPLAY = MIDI NOTES - MIDI ノート・

モード特有のパラメーター

 $GENDER / PAN / PORTA / SMOOTH / (Voice)$ LEVEL - ジェンダー (性別) /パン/ポルタメント/

スムーズ/ヴォイス・レベル

MIDI NOTES モードでは、8 つものヴォイスを設定する煩雑さを解消 するために、ヴォイスを個別にコントロールする機能は省略されます。 その代わりに、これらのセッティングが全体に適用されます。4 ヴォ イスを個別に MIDI でコントロールしたい場合には、MIDI NOTES 4 CHAN モードをご使用ください。

## 概要

VoiceLive 2 の DOUBLE エフェクトは、ハーモニーと同じ技術を使って 4 つまでの声をダブリングします。通常のハーモニー・ヴォイスでは 元の声との音程差を指定できるのに対して、ダブリングでは 4 つの ヴォイスはユニゾンに設定されます。ディチューンや µMOD 等のマイ クロシフトとは異なり、VoiceLive 2 の DOUBLE エフェクトは本物のシン ガーが同じヴォーカル・パートを複数回重ねた際のサウンドをシミュ レートします。DOUBLING タブのエディット・パラメーターの多くは HARMONY タブと共通です。

#### STYLE - スタイル

このパラメーターに割り当てられたソフト・ノブでお好みのダブリン グ・スタイルを選択します。「スタイル」は、より効率的なエディット を可能とするための内部パラメータ設定の組み合わせです。

#### LEVEL - レベル

現在のプリセットにおけるダブリング・エフェクトの全体的なレベル を調節します。

#### HUMANIZE STYLE - ヒューマナイズ・スタイル

ヒューマナイズとは「人間性を与える」という意味を持ち、スタイル の設定によってダブリング・ヴォイスに音程やタイミングに異なる 特性のバリエーションが与えられます。詳細は、HARMONY タブの HUMANIZE STYLE の解説をご参照ください。

#### HUMANIZE AMOUNT - ヒューマナイズ・アマウント (量)

ダブリング・ヴォイスのヒューマナイズ処理の適用量を指定します。 この設定はダブリング・ヴォイスのみに適用されます。

 $VI \sim VA$  PAN  $IVI \sim VA$   $I^{\circ}$ 

各ヴォイスのパンニングを調節します。左右それぞれ 100 ステップの 解像度で指定できます。

V1 ~ V4 LEVEL - V1 ~ V4 レベル

4 つのノブはそれぞれに割り当てられたヴォイスのボリュームを調節 します。ここで、使用するヴォイス数も指定できます。設定レンジは オフ~ 0 dB(フルボリューム)です。

#### V1 ~ V4 PORTA - V1 ~ V4 ポルタメント・タイム

ヴォイスごとに個別のポルタメント・タイムを指定できます。ポルタ メントは、一つの音程から次の音程に移動する際に、音程が突然 変わるのではなく、音程間をゆるやかに移動する効果です。シンセ サイザーなどでは「グライド」などとも呼ばれることがあります。 ここでは、次の音程に到達するまでに要する概ねの時間を指定します。 各ヴォイスに異なる値を与えることによって、別の歌手が歌っている ように聞こえます。

#### VI ~ V4 SMOOTHING - VI ~ V4 スムージング量

低い設定では、ダブリング・ヴォイスのピッチ補正に類似した機能を 持ちます。ヴォイスをこのように補正する場合には、不自然なロボッ ト効果を意図的に作り上げたい場合を除けば、音程間の切り替わりが 唐突にならないように若干のポルタメントを与える必要が生じます。 設定値が高い程、補正の量が減ります。ポルタメント同様に、各ヴォ イスに異なる値を与える方が自然に聴こえます。

#### LEAD MUTE - リード・ミュート

ON(オン)にすると、DOUBLE エフェクトをオンにした際にリード・ ヴォイスがミュートされます。この設定により、100% ウェットなダブ リング・エフェクトが得られます。

## **EDIT メニュー: FX - エフェクト・タブ**

### 概要

- FX タブは、2 つのエフェクトの組み合わせのエディット設定を内包 します。
- o TRANSDUCER (トランスデューサー):ディストーションと急激 なフィルターの組み合わせで、ラジオや電話等、音質を劣化させる 機器のサウンドをエミュレートします。
- o HARDTUNE(ハードチューン):一部のアーティストでポピュ ラーとなった、ピッチ補正処理を極端な設定で使うことにより、 補正を行ないながら意図的に機械的な声質を得る効果です。

両方のエフェクトは同時使用可能です。もちろん、片方のエフェクト のみでもご使用いただけます。

#### TRANSDUCER - トランスデューサー

現在のプリセットにおけるトランスデューサー・エフェクトのオン/ オフの状態を指定します。

#### ROUTING - ルーティング

トランスデューサー・エフェクトをインサートするポイントを選択 します。次の選択肢が用意されています。

- o OFF(オフ)- ルーティングなし
- o LEAD(リード)- トランスデューサー・エフェクトはリード・ヴォ イスにのみ施されます。ハーモニーとダブリングは処理されません。
- o HARMONY(ハーモニー)- トランスデューサー・エフェクトはハー モニー・ヴォイスにのみ施されます。
- o VOICES(ヴォイス)- リード/ハーモニー/ダブリング・ヴォイス にトランスデューサー・エフェクトが施されます。
- o LEAD FX(リード・エフェクト)- リード・ヴォイスから µMOD / ディレイ/リバーブへのエフェクト・センドにトランスデュー サー・エフェクトがインサートされます。リード・ヴォイスは クリーンのままで、エフェクト部分のみにトランスデューサー・ エフェクトが加わります。
- o HARM FX(ハーモニー・エフェクト)- ハーモニー・ヴォイスの エフェクト・センドにトランスデューサー・エフェクトがインサー トされます。リードとハーモニー・ヴォイスはクリーンのままで、 ハーモニー・ヴォイスに対するエフェクト部分のみにトランス デューサー・エフェクトが加わります。

#### TRANSDUCER STYLE - トランスデューサー・スタイル

このパラメーターに割り当てられたソフト・ノブでお好みのトランス デューサー・スタイルを選択します。ROUTING と GATE THRESHOLD パラメーターはトランスデューサー・スタイルの選択に影響されま せん。

#### LOW CUT / HIGH CUT - ローカット/ハイカット

急激なローシェルフとハイシェルフ・フィルターのカットオフ周波数 を指定します。PRESENCE フィルターとの組み合わせで、ディストー ション・エフェクトに依存せずにラディカルな EQ を施すことができ ます。

#### GATE THRESHOLD - ゲート・スレッショルド

TONE ボタンでアクセスできるメインのゲートとは別に、トランス デューサー・エフェクト専用のゲートが用意されています。これは、 多量のディストーションやプレゼンス・フィルターでライブ時に フィードバックが生じやすくなる対策のためのものです。このパラ メーターで、ゲートが開くのに必要なレベルを指定します。

DISTORTION TYPE / DISTORTION AMOUNT - ディストー ション・タイプ/ディストーション・アマウント(適用量) DISTORTION TYPE で、歪みの種類を選択します。OVERDRIVE (オー バードライブ)/ SATURATION(サチュレーション)/ DISTORTION (ディストーション)/ FUZZ(ファズ)といった、それぞれ特徴の 異なる歪みを得られます。ディレイやリバーブのように詳細なコント ロールはありませんが、歪みの成分を増減させたり、LOW CUT / HIGH CUT / PRESENCE でフィルターをかけることができます。

AMOUNT パラメーターは、選択したディストーション・スタイルでの 歪みの量を指定します。レベルを調節する IN / OUT GAIN とは異 なり、ここではアルゴリズムとしての歪みの曲線を調節します。 TRANSDUCER IN GAIN と TRANSDUCER OUT GAIN との組み合わせ で、全体的なサウンドを設定します。

SETUP メニューの IN GAIN でゲインを正しく設定していないと、選択 したスタイルで正しい歪みの特性が得られないことがあります。

TRANSDUCER IN GAIN / TRANSDUCER OUT GAIN - トランスデューサー・イン・ゲイン/トランスデューサー・ アウト・ゲイン

ギター用のペダルやインプット・ゲインとマスター・レベルを搭載した アンプ同様の働きをします。IN GAIN は、選択したディストーション・ タイプの歪みの量をブーストまたはアッテネートします。IN GAIN を 調節すると、ギターアンプ同様にエフェクト全体のレベルが大きく変動 します。TRANSDUCER OUT GAIN は、この変動の補正に使用します。

## PRESENCE GAIN / PRES FREQ / PRES WIDTH - プレゼ ンス・ゲイン/プレゼンス周波数/プレゼンス・ワイズ このパラメトリック EQ は、極めて狭いミッドのピークを持ったメガ ホンなどの特徴をエミュレートするためのピーク/ディップ・フィル ターです。GAIN(ゲイン)はブースト/アッテネーション量、FREQ はフィルターの中心周波数、WIDTH はフィルターの幅を調節します。 特定の周波数で過度のブーストを行なうと、再高品質のモニタリング 機器を最善の配置で使用していても、フィードバックが生じます。

#### HARDTUNE - ハードチューン

HARDTUNE ピッチ・エフェクトをオン/オフします。

#### HARDTUNE RATE - ハードチューン・レート

ピッチ補正が入力をスケールトーンに矯正する速度を調節します。0 は オフで、100 では入力が瞬時に矯正されます(100 の設定で非クロマ チック・スケールを使用すると、意図的に機械的で不自然に音程が移動 する、通称「シェール効果」が得られます)。通常は 20 近辺で自然な 効果を得られます。

#### HARDTUNE KEY - ハードチューン・キー

楽曲に合った HARDTUNE 処理を行なうための音楽的な情報を得る 方式を指定します。ピッチ補正を行なうほとんどの製品ではスケール/ オフライン編集/外部 MIDI 信号などの情報を元とするのに対して、 VoiceLive 2 ではギターや MIDI キーボードの通常の演奏からピッチ補正 を行なえます。

FOLLOW HARMONY に設定すると、HARDTUNE エフェクトはハーモ ニー・ヴォイスと同じソースを適用します。例えば、ギターがハーモ ニー・ヴォイスをコントロールする設定になっている場合であれば、 HARDTUNE も同様にギターの演奏からコントロールされるようになり ます。

MANUAL/CUSTOM を選ぶと、FX ヤクションの KEY と SCALE パラメー ター(後述)で指定したキーとスケールが適用されます。

ハーモニーの NATURALPLAY モードが SCALE に設定されている状態で FOLLOW HARMONY を使用する場合は、ハーモニー側のキーの情報 のみが HARDTUNE に適用され、スケールは独立して設定できます。 SHIFT / MIDI NOTES / MIDI NOTES 4 CHAN に設定している場合、 HARDTUNE 側ではキーとスケール・パラメーターを共に独立して設定 できます。

#### HARDTUNE SHIFT - ハードチューン・シフト

原音に対するハードチューンのシフト量をセミトーン(1 セミトーン= 半音)単位で指定します。ピッチ補正を行ないながらのトランスポー ズや声の特殊効果を得る際に使用できます。

#### HARDTUNF AMOUNT - ハードチューン適用量

ピッチの補正量を指定します。50% の設定では、HARDTUNE RATE パラメーターで指定した速度で、正確な音程に向けて半分の補正を 行ないます。文字通りの「ハード」なピッチ補正を得るには、100% に 設定します。

#### HARDTUNE WINDOW - ハードチューン補正ウィンドウ

正確なスケールノートであると見なす音程の「窓」(幅)をセントで 指定します。このパラメータを 80 セントに設定した場合は、入力が ターゲットとなる音程のプラスマイナス 40 セントの範囲に収まった 時だけにピッチ補正が施されます。すなわち、音程をはずしてしまった 部分がウィンドウの範囲に収まるように設定しないと、ピッチが修正 されません。

設定の上限は 200 セントです。メジャー・スケールではスケールノート 間のピッチ差は最大で 200 セント(=全音)ですので、最大の設定に すると、上下 100 セントのずれ幅の音程までが必ず上下のスケール ノートいずれかに補正されることとなり、フルタイムで補正が行なわれ ることとなります。HARDTUNE のサウンドを得るには、± 600 セント の設定を推奨します。

# **EDIT メニュー: FX - エフェクト・タブ**

#### KEY & SCALE - キー/スケール

楽曲のキーとスケールに合わせます。HARDTUNE KEY を MANUAL / CUSTOM に設定した場合に適用されます。スケール・ハーモニーを 使用したプリセットで HARDTUNE KEY を FOLLOW HARMONY に設定 すると、ここに HARMONY タブで行なった設定が表示されます。手動 でスケールを指定する場合は、ハーモニーとは独立した設定が可能 です。

スケールの選択肢は、次の通りです。

o MAJOR

- o MINOR-HAR(ハーモニック・マイナー)
- o MINOR-NAT(ナチュラル・マイナー)
- o MINOR-ASC(アセンディング・メロディック・マイナー)
- o CHRO(クロマチック)

#### NOTE / ENABLED - ノート/エンネーブル

HARDTUNE のカスタム・スケール作成に使用します。カスタム・ スケールは、「-」と「o」の二つの記号で示され、「o」は補正用の スケールノート、「-」は非スケールノートの扱いとなります。これら の状態を変更することでカスタム・マップを作成できます。まずは NOTE パラメーターでスケールの音程を選択して、ENABLE パラメー ターでその音程に対する補正のオン/オフを切り替えます。例として、 「o-o-oo-o-o-o」はメジャー・スケールとなります(オクターブ上は ルートとなります)。

### 概要

このタブは、個別エフェクト等のタブに収まらないパラメーターを 内包しています。

#### SHORTCUT - ショートカット

VoiceLive 2 では、すばやくエフェクトの機能を操作するための「ショー トカット」をプリセット単位で個別に指定できます。用意されている 選択肢から好みのものを選び、プリセットに保存します。プリセット の設定内容によっては、特定の設定が機能を持たない場合があります。 たとえば、ハーモニーを使用していないプリセットで SHORTCUT を HARMONY HOLD に設定した場合、ショートカットは実質的に無効 となります。

#### LEAD EFFECT SENDS - リード・エフェクト・センド

各エフェクトの LEAD MUTE パラメーターとの組み合わせで使用し ます。アクティブなエフェクトのうち一つでも LEAD MUTE がオンに なっている場合は、ここを PRE に設定しないとリード・ヴォイスが 聞こえなくなります。

#### LEAD PAN - リード・パン

現プリセットにおけるリード・ヴォイスのパンニングを指定します。 ハーモニーを片チャンネルに振ってリード・ヴォイスを反対側のチャ ンネルにする、といった使い方ができます。

#### IN GAIN - イン・ゲイン

MIC/LINE のインプット・レベルを表示、ならびに調節します。マイク とライン入力は同時使用を想定しておらず、この設定は両方のイン プットに適用されます。そのため、入力をマイクからラインに切り 替えた際には、通常 IN GAIN の再調節が必要となります。インプッ ト・レベルを自動的に調節するには、AUTO MIC-GAIN 機能を使用 します。REVERB フットスイッチを長押しして、表示される指示に従い ます。IN GAIN はデジタルの入力レベルを調節しませんので、デジ タル入力を使用する場合は音声の送信側で出力レベルを調節してくだ さい。

#### PHANTOM - ファンタム

コンデンサー・マイクを接続する際の 48V ファンタム・パワーをオン/ オフします。同じシンガーを想定した場合コンデンサー・マイクと ダイナミック・マイクでは異なるゲインの設定が必要となるため、 VoiceLive 2 は、ファンタムのオンとオフで個別の IN GAIN 設定を記憶 します。

AUX LEVEL - AUX レベル

AUX 入力のインプット・レベルを調節します。

#### OUTPUT - アウトプット

STEREO (ステレオ、デフォルトの設定) か MONO (モノラル)を 選択できます。MONO モードでは、左出力からエフェクトを含めた モノラル・ミックス、右出力から MIC または LINE インプットに TONE のみが施された基本的にはドライな信号が出力されます。この構成は、 ライブ・サウンド・エンジニアがミキサー側でドライ/ウェットの ミックス・バランスを調節することを可能とします。また、この使用 法を選択する場合には、LEAD MUTE を ON にします。

#### LEAD MUTE - リード・ミュート

全プリセットのリード・ヴォイスをオフにします。これはサウンド・ エンジニア用に OUTPUT をモノラルに設定した場合(前述)、または VoiceLive 2 をミキサーのエフェクト・ヤンド/リターンに接続してミキ サー側でドライ/ウェット・バランスを調節する場合に適しています。

#### LEAD DLY - リード・ディレイ

デフォルトの設定である NONE(なし)に設定すると、リード・ヴォ イスは最小のレイテンシーが得られる設定となります。VOICE SYNC (ヴォイス・シンク)に設定すると、ハーモニー・ヴォイスの処理遅延 とタイミングを合わせるために、リード・ヴォイスの遅延が増します。

#### DIGITAL IN - デジタル・インプット

使用するデジタル入力を選択します。SPDIF と USB が選べます。また、 ここでデジタル信号のルーティングを選択します。デフォルトのルー ティングは STEREO (ステレオ)で、デジタル入力はデジタル出力 されなことを除けば AUX インプットと同じ扱いとなります。USB: VOX L / INST R または S/PDIF: VOXL / INSTR を選ぶと、デジタル入力は MIC/LINE と GUITAR 入力の代わりとなります。

VoiceLive 2 をコンピューターに USB 接続すると、ウェブブラウザー等の サウンドが元のサウンドカードから出力されなくなるかもしれません。 この場合は、VoiceLive 2 の USB ケーブルを外します。

#### GUITAR MUTE - ギター・ミュート

このパラメーターは、GUITAR THRU ジャックにケーブルが挿されて いない時にメイン・アウトプットからギターをミュートさせます。 ギターのドライ信号を外部ミックスすることが可能となります。ギ ターの信号は、NATURALPLAY ハーモニーとチューナーには送られ 続けます。

#### PAN - パン

ギター信号のパンニングを設定します。

#### OUTPUT LEVEL RANGE - 出力レベル・レンジ

ステレオ出力 (XLR または 1/4")のレベル・レンジを設定します。 デフォルトの設定では最大 +16 dBu、MIC(マイク)レベルを選択 すると最大 +0 dBu となります。

#### CHANNEL - チャンネル

ハーモニーのコントロールとプリセット切り替え用の MIDI 受信チャン ネルを指定します。NATURALPLAY プリセットが MIDI NOTES 4 CH に設定されている場合、ここで設定したチャンネルは VOICE 1 用のもの となり、VOICE 2 は設定値 +1、VOICE 3 は設定値 +2、VOICE 4 は設定 値 +3 のチャンネルとなります。

#### FILTER - フィルター

受信したプログラムチェンジまたはシステム・エクスクルーシブ情報 を無視させることができます。

#### CC CHAN - CC チャンネル

CC(Continuous Control = コンティニュアス・コントロール)情報用の チャンネルを個別に設定できます。

#### TRANSPOSE - トランスポーズ

MIDI NOTES モードのハーモニー・ヴォイスをオクターブ単位でシフト させます。MIDI キーボードをスプリットして一部からハーモニーを コントロールしたい際に便利です。設定の単位はオクターブです。

#### SPLITDIR - スプリット・ディレクション(方向)

SPLITDIR は Split Direction の略で、SPLITNOTE で指定した音程の上下 何れの情報を使用するかを指定します。MIDI NOTES プリセットでのみ 有効です。

SPLITNOTE - スプリット・ノート

キーボードをスプリットする音程を指定します。

#### SYSEXID - システム・エクスクルーシブ ID

VoiceLive 2 のシステム・エクスクルーシブ ID を指定します。SysEx エディターから複数台の VoiceLive 2 を同じ MIDI In/Thru チェインに接続 する場合、各機に個別の ID を与えることにより個別にエディットする ことができます。

#### VIBBOOST - ビブラート・ブースト

プリセットにビブラートが含まれている場合、MIDI キーボードの モジュレーション・ホイールでビブラートをコントロールできます。 このパラメータは、そのビブラート効果の動作を指定します。BOOST (ブースト、デフォルト)の設定では、ホイールがプリセットの設定値 以上になるとビブラートを追加し、ホイールを元に戻すと元の量に 戻ります。MANUAL(マニュアル - 手動)の設定では、一度ホイールを

動かすとホイールが優先され、フルレンジのコントロールが得られ ます。ビブラートの量をプリセットに元々保存されていた設定に戻す には、同じプリセットを再度リコールします。

#### PBRANGE - ピッチベンド・レンジ

MIDI ピッチベンド情報がヴォイスのピッチシフトの音程を変化させる レンジを、セミトーンで指定します。

# **SETUP メニュー: SYSTEM - システム・タブ**

#### LCD CONTRAST - LCD コントラスト

LCD ディスプレイのコントラスト・レベルを設定します。視野角度が 変わったり、異なるライティングの環境に設置する際に調節します。

#### USB CONTROL - USB コントロール

このパラメーターをオンする操作は、USB ケーブルを接続してから行 なってください。オンにすると、MIDI IN/OUT 端子は無効となり、MIDI の入出力は USB 経由で行なわれます。USB CONTROL をオフにすると、 逆に USB の MIDI 機能は無効となり、MIDI IN/OUT 端子を使用する 設定となります。

#### GLOBAL NATURALPLAY - グローバル・ナチュラルプレイ

オンにすると、全プリセットのハーモニーはプリセットに保存された 設定ではなく、このタブで指定した NATURALPLAY モードが適用され ます。複数の入力を同時に使用して、その内一つだけをハーモニーの コントロール用に割り当てる場合にオンにします。デフォルトの設定 はオフです。

#### GLOBAL KEY/SCALE - グローバル・キー/スケール

オンの設定(デフォルト)にすると、NATURALPLAY SCALE の KEY と SCALE 設定が全プリセットに適用されます。複数の SCALE プリセット を切り替えていく際に、毎度キーを設定しなおす手間を省けます。 このモードでは、STORE によるプリセットの保存を行なっても KEY と SCALE の情報は保存されません。オフの設定にすると、キーとスケー ルはプリセット単位で設定できるようになります。

#### GLOBAL SHORTCUT - グローバル・ショートカット

オンにすると、全てのプリセットに同じショートカットがアサイン されます。HARMONY HOLD はハーモニーがオンになっていないと 機能をもたないといった具合に、選択するショートカットによっては、 特定のプリセットで効果が出ないことがあります。

#### GLOBAL TAP TEMPO - グローバル・タップ・テンポ

オンにすると、ディレイの SOURCE が TAP に設定されている全ての プリセットが同じテンポとなります。オフ(デフォルト)にすると、 プリセットをリコールした際に保存されているテンポが適用されます が、その設定は後にタップで変えることができます。

#### TUNEREF - チューナー・レファレンス

A=440 に対する基準ピッチを変更します。

### 概要

STORE のメイン画面からプリセットを保存する手順と、その際の名称 変更ならびに保存先の指定方法は BASICS と EDIT メニューのセクショ ンに記載がございます。ここでは、STORE メニューの MANAGE タブ を解説いたします。

#### SEND PRESET TO MIDI SYSEX - プリセット設定の

#### MIDI SysEx 送信

設定のバックアップ用に、プリセット単体の設定を MIDI 経由で送信 します。MIX/EDIT ノブでプリセットを選択してから、STORE を押すと 送信が開始します。

#### ERASE USER PRESET - ユーザー・プリセット消去

プリセットを一つ消去します。1 ~ 205 番のファクトリー・プリセッ トを消去しようとすると、そのプリセットの内容は工場出荷時の設定 に戻ります。プリセットを選択して、4 つめの MIX/EDIT ノブで CONFIRM または YES を選び、STORE を押します。

#### CLEAN PRESET BANK - プリセット・バンク整理

#### (最大 2 分)

プリセットの保存操作を多く行なうと、この機能が自動的に発動する ことがあります。パフォーマンス中にこの作業が始まるのを回避する には、この項目を選び、STORE を押すことで作業を手動で開始させる ことができます。作業には約分かかります。

# **MIDI インプレメンテーション・チャート**

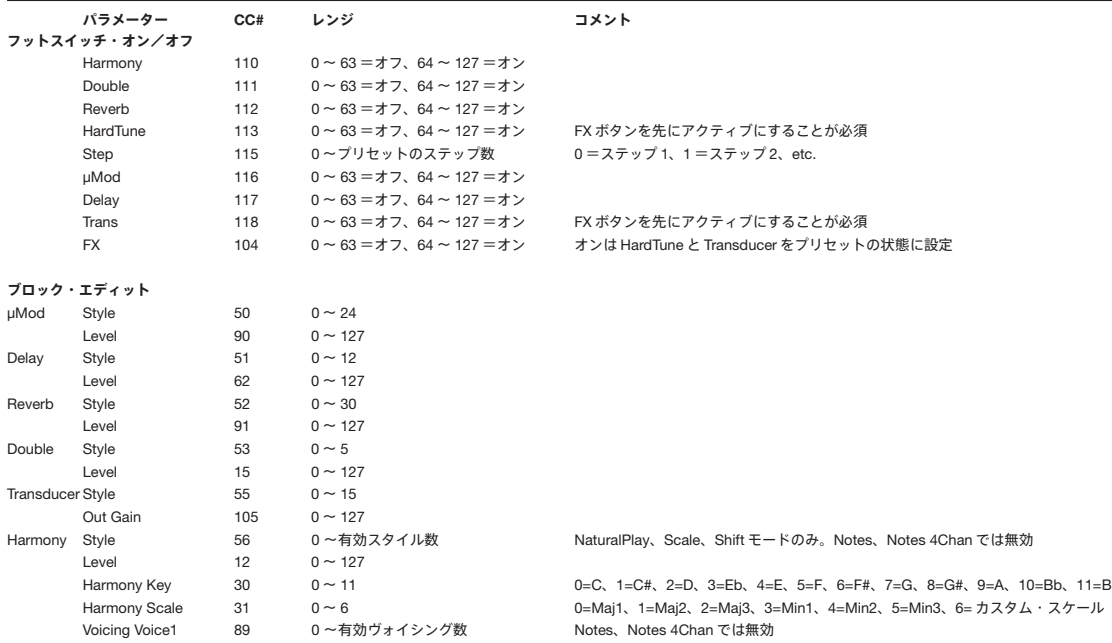

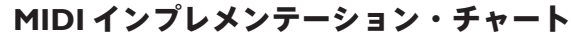

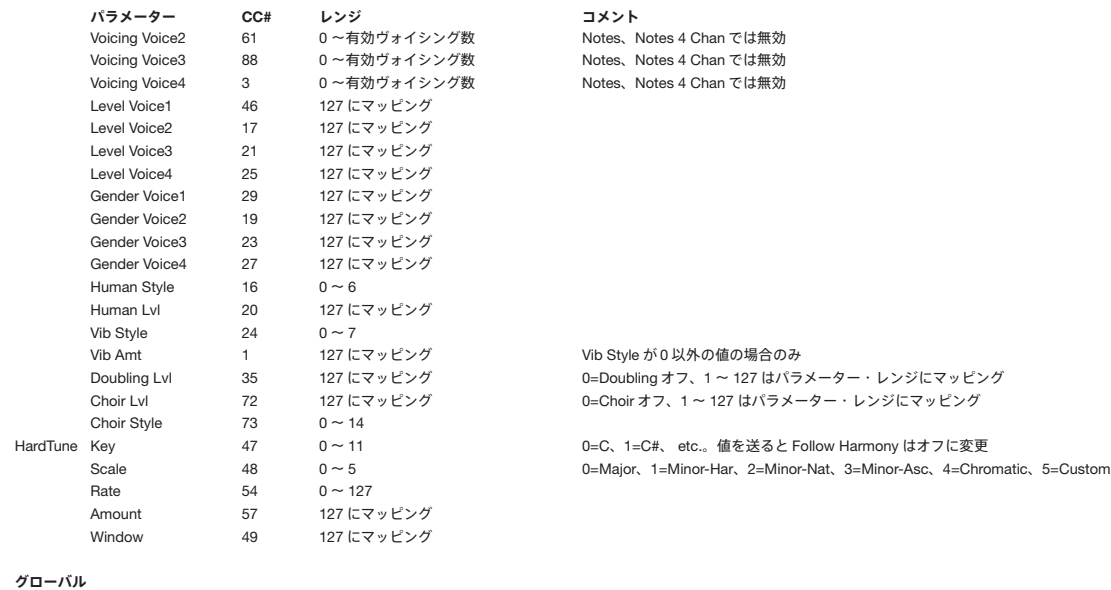

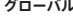

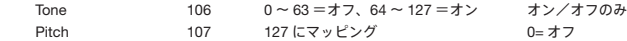

# **MIDI インプレメンテーション・チャート**

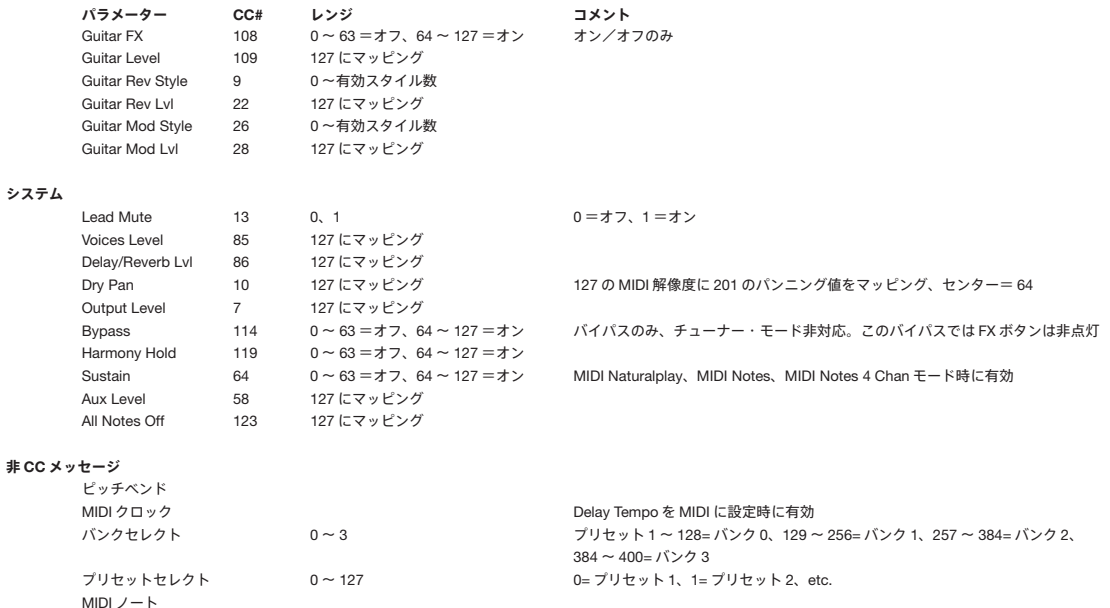

**非 CC メッセージ**

TC-Helicon 社が製造す る全ての製品は、部品と製造過程の不良に起因 する故障に対して、製品の購入日から 1 年の保証期間が設けられてい ます。

この保証に基づいた全ての申し立ては購入者の国におけるディストリ ビューター(多くの場合は TC-Helicon の親会社である TC Group)を 通して行なわなければなりません。症状を説明するメモを添えて本体 を安全に梱包し、送料は発送者負担で、保険をかけて本体を返却して ください。保証期間内であれば、部品代と作業費を無償で修理いたし ます。

本保証は、本体のシリアル番号に手が加えられているまたは消されて いなく、尚且つ TC Group の構成会社またはディストリビューター以外 の者により修理がなされていない場合にのみ有効です。誤使用、事故、 不注意等による故障や破損は対象外となります。代理店と TC-Helicon は、検証の上でこの判断を下す独占的な権利を有するものとします。

第三者、または直接的あるいは間接的な損失または損害に対する責は、 それがいつどのように生じたとしても、明示的に免責されます。この 保証は特定の法的な権利を与えるものです。国によって、その他の 権利が与えられる場合があります。

# **仕様**

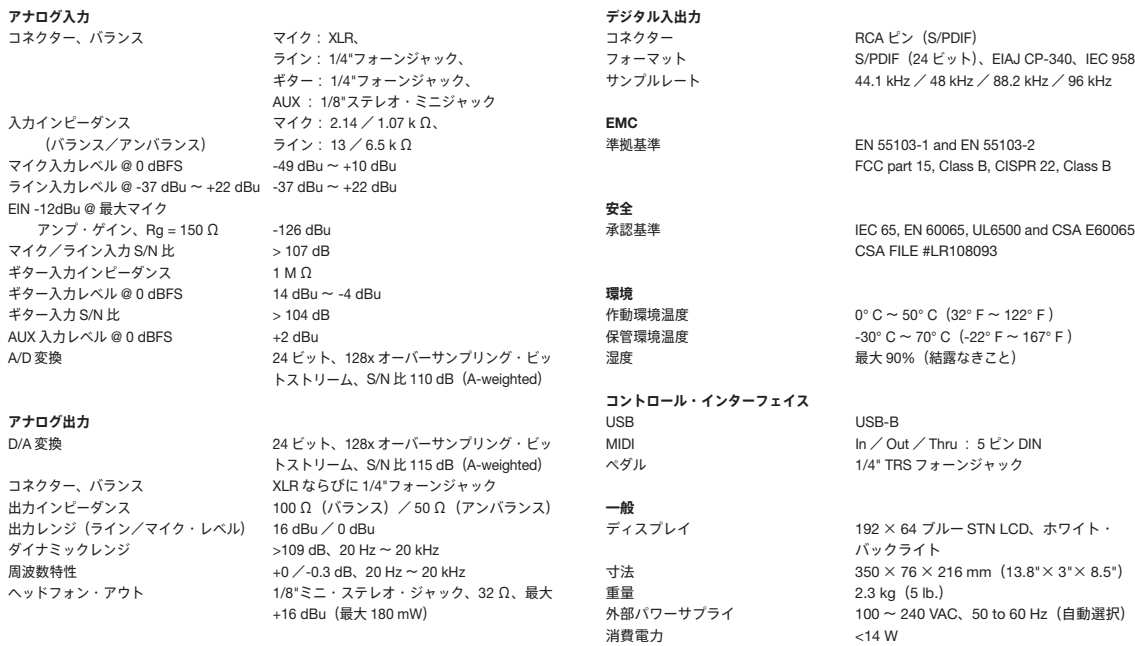

仕様は予告なく変更となる場合がございます。